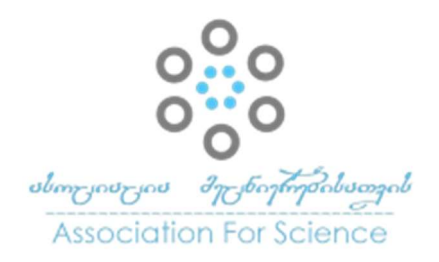

Georgian Scientists ქართველი მეცნიერები Vol. 5 Issue 4, 2023 https://doi.org/10.52340/gs.2023.05.04.07

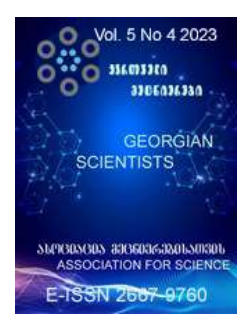

# ონლაინ სასწავლო ცხრილების პლატფორმა GTU TABLES

# ამირან ქიმაძე<sup>1</sup>; გულნარა კოტრიკაძე<sup>2</sup>

<sup>1</sup>საქართველოს ტექნიკური უნივერსიტეტი, ინფორმატიკისა და მართვის სისტემების ფაკულტეტი, ბაკალავრიატის კურსდამთავრებული, უფროსი სპეციალისტი; <sup>2</sup>საქართველოს ტექნიკური უნივერსიტეტი, ინფორმატიკისა და მართვის სისტემების ფაკულტეტი, ასოცირებული პროფესორი

# აბსტრაქტი

ყოველთვის გვაწუხებდა ტექნიკური უნივერსიტეტის ახლანდელი ონლაინ ცხრილების პლაფორმა leqtori.gtu.ge მოუხერხებლობა, რადგან ის საკმაოდ მძიმედ მუშაობს და ძნელია სასწავლო ცხრილების მოძებნა, და დროულად ნახვა. გარდა ამისა მისი გამოყენება დღემდე რთულია. მისი სირთულე დამოკიდებულია მოწყობილობის, მობილურის, კომპიუტერის და ა.შ. ტექნიკურ მახასიათებლებზე, ოპერატიული მეხსიერების მოცულობაზე და თუნდაც ინტერნეტის სიჩქარეზე. ამ ყველაფრის ერთ-ერთ მთავარ მიზეზს წარმოადგენს ის, რომ ახლანდელი სასწავო ცხრილების პლატფორმის შესაბამის გვერდებზე უნივერსიტეტის ყველა სასწავლო ჯგუფის, აუდიტორიისა თუ ლექტორების ცხრილები, ყველა ერთად იტვირთება, რაც ძალიან ართულებს სასურველი ცხრილის მოძიებას. იმისათვის, რომ ეს ყოველივე განვმატრო, გეტყვით, რომ მობილურით სარგებლობისას, საქართველოს ტექნიკური უნივერსიტეტის ონლაინ ცხრილები პლატფორმაზე სმარტფონით, რომელსაც 2GB ოპერატიული მეხსიერება გააჩნია და ვიყენებთ 4G ინტერნეტ კავშირს, სასურველი ჯგუფის სასწავლო ცხილის მოძიება-გახსნისათვის საჭირო საშუალო დრო შეადგენს 1.7-დან 2 წუთამდე. საიდანაც გვერდის ჩატვირთვისათვის საჭირო დრო დაახლოებით 1.6 წამს შეადგენს. რაც სახარბიელო ნამდვილად არაა. უფრო მეტიც, თუ კი ტექნოლოგიების გიგანტ და დღეს მსოფლიოს ნომერ პირველ საძიებო სისტემა google-ს მიერ მოწოდებულ სტატისტიკას გავეცნობით, წავიკითხავთ რომ 2023 წლისთვის გვერდის ჩატვირთვის საშუალო დრო კომპიუტერისათვის შეადგენს 2.5 - 8.6 წამს შეადგენს, ხოლო მობილურზე ვებსაიტების საშუალო ჩატვირთვის დრო 3G კავშირზე 19 წამს შეადგენს.

გადავწყვიტეთ შეგვექმნა ონლაინ, სასწავლო ცხრილების ახალი სისტემა საქართველოს ტექნიკური უნივერსიტეტისათვის, რომელიც გააუმჯობესებს უნივერსიტეტის თითოეული პედაგოგისა და სტუდენტის საუნივერსიტეტო ცხოვრებას და ამავდროულად პრესტიჟს კიდევ უფრო აუმაღლებს ჩვენს პატივსაცემ, მრავალი პროფესიონალის აღმზრდელ და ძალიან დიდი

ისტორიის მქონე უნივერსიტეტს.

ამ და სხვა მოტივებიდან გამომდინარე, შევქმენით და წარმოგიდგენთ პროექტს, სახელწოდებით "GTU TABLES - სასწავლო ცხრილების პლატფორმა".

#### კვლევა

იმ აზრის გასამყარებლად, რომ ნამდვილად არსებობდა ახალი სასწავლო ცხრილების ონლაინ პალატფორმის შექმნის აუცილებლობა, ჩავატარე გამოკითხვა. გამოვკითხე 30 სტუდენტი. თითეულ მათგანს დავუსვი შეკითხვები:

1. რამდენად კომფორტულია თქვენთვის სასწავლო ცხრილების ნახვა?

გამოკითხულთა 80%-მა პროცენტმა განაცხადა რომ ახლანდელი სასწავლო ცხრილების გვერდი არაკომფორტულია გამოსაყენებლად. 20 პროცენტი კი აფასებს ნეიტრალურად.

2. როგორ ნახულობთ სასწავლო ცხრილებს? ცხრილს ნახულობთ ყოველ ჯერზე ონლაინ თუ სარგებლობთ ერთჯერადად გადმოწერილი excel-ის ფაილით ან სქრინშოთოთ?

აღნიშნულ შეკითხვაზე, გამოკითხულთა აბსოლიტურმა უმრავლესობამ აღნიშნა რომ სარგებლობს ერთჯერადად ჩამოტვირთული ექსელის ფაილით ან სქრინშოთით.

3. რა არის ამის მიზეზი (მეორე შეკითხვიდან გამომდინარე)?

გამოკითხულები უჩიოდნენ სასურველი სასწავლო ცხრილის სანახავად საჭირო დროის ხანგრძლივობას ნაწილმა აღნიშნა რომ მობილურით სარგებლობისას ცხრილების ნახვის დროს ზოგჯერ მობილური ჭედავს და ასევე გამოიკვეთა ის ფაქტიც რომ გამოკითხულთა ნაზილი ვერ ახერხებს გადმოწერილი excel-ის ფაილის მობილურში გახსნას.

4. ასევე დავსვი შეკითხვა, "რას შეცვლიდით არსებულ ონლაინ ცხრილების პლატფორმაზე?"

მივიღეთ პასუხები: "ყველაფერს", "ახალია გასაკეთებელი, რაიმე თანამედროვე", "იყოს რაც არის, მაინც იშვიათად შევდივარ" და ა.შ.

გამოკითხვის შეჯამება: გამოკითხვის შედეგებმა, კიდევ ერთხელ დამარწმინა ჩემს მიერ ახალი ონლაინ ცხრილების პლატფორმის შექმნის საჭიროებაში.

# ამოცანის დასმა

საერთო ჯამში, პროექტის მიზანია შეიქმნას უნივერსიტეტის სასწავლო ცხრილების ონლაინ პლატფორმა, სადაც მომხმარებლებს - სტუდენტებსა და პედაგოგებს შეეძლებათ გაეცნონ სასწავლო ჯგუფების, პედაგოგებისა და აუდიტორიული დატვირთვის ცხრილებს.

სასწავლო ცხრილების პლატფორმის აგება უნდა განხორციელდეს თანამედროვე მოთხოვნილებების შესაბამისად, UL/UX დიზაინის სატანარტების, საუკეთესო პრაქტიკების და თანამედროვე დიზაინ კონცეფციების გათვალისწინებით. იმგვარად რომ, დიზაინი იყოს

მარტივი, დახვეწილი, ინტუიტიური და ადვილად აღსაქმელი. რათა ვუზრუნველოყოთ დადებითი სამომხმარებლო გამოცდილება (User experience). საიტი უნდა იყოს მორგებული სხვადასხვა, გავრცელებულ მობილურ და კომპიუტერლ მოწყობილობებზე (responsive design).

ვებგვერდის ფუნქციონალური მოთხოვნები:

- სასწავლო ჯგუფების, პედაგოგების და აუდიტორიული ცხრილების ძებნა და გაცნობა;
- სასწავლო განრიგის ნახვა საათებისა და დღეების მიხედვით;
- იმ ჯგუფების სიისა და ცხრილების სიის ნახვა, რომლებსაც ლექცია თუ ლექციები უტარდებათ მასთან და მის ჯგუფთან ერთად;
- მომხმარებელს უნდა შეეძლოს ნახოს, თუ როდის იწყება და მთავრდება ლექცია;
- მომხმარებელს უნდა შეეძლოს ნახვა იმისა, თუ ვინ ატარებს ლექციას;
- პედაგოგმა უნდა შეძლოს მისი ცხრილის ძებნა და მასთან გაცნობა;
- $\bullet$  3ედაგოგს უნდა შეეძლოს იმ ჯგუდების სიის ნახვა რომლებსაც ის უტარებს ლექციას ამა თუ იმ დროს;
- ვებსაიტის ადმინისრატორს უნდა შეეძლოს, გაეცნოს სტატისტიკას შემდეგი სახის ჩანაწერების რაოდენობის შესახებ: კორპუსები, აუდიტორიები, ჯგუფები, ლექტორები, სასწავლო საგნები, მომხმარებლები (ადმინისტრატორები), სოც. ბმულები და ა.შ.;
- ვებსაიტის ადმინისტრატორს უნდა შეეძლოს სამართავ პანელში შესვლა;
- ვებსაიტის ადმინისტრატორს უნდა შეეძლოს სამართავ პანელში უნივერსიტეტის კორპუსების შესახებ არსებული ჩანაწერების მენეჯმენტი, დამატება, რედაქტირება და ამოშლა;
- ვებსაიტის ადმინისტრატორს უნდა შეეძლოს ნახოს, გაეცნოს კორპუსებში აუდიტორიების რაოდენობას;
- ვებსაიტის ადმინისტრატორს უნდა შეეძლოს კორპუსებში ოთახების რაოდენობისა და სიის ნახვა;
- ვებსაიტის ადმინისტრატორს უნდა შეეძლოს კორპუსების შესახებ ჩანაწერებთან დაკავშირებული აუდიტორიების შესახებ არსებული ჩანაწერების, ოთახების სიის მენეჯმენტის განხორცილება. დამატება, რედაქტირება და წაშლა;
- ვებსაიტის ადმინისტრატორს უნდა შეეძლოს ოთახების ძიება, ფილტრაცია ოთახის დასახელებითა და კორპუსის ნომრით;
- ვებსაიტის ადმინისტრატორს უნდა შეეძლოს ოთახების სიის იმპორტირება excel-ის ფაილიდან მონაცემთა ბაზაში;
- ვებსაიტის ადმინისტრატორს უნდა შეეძლოს სემესტრების შესახებ ჩანაწერების დამატება, რედაქტირება და წაშლა;
- ვებსაიტის ადმინისტრატორს უნდა შეეძლოს ამა-თუ-იმ სემესტრში ლექციების საერთო რაოდენობის ნახვა;
- ვებსაიტის ადმინისტრატორს უნდა შეეძლოს სემესტრი მონიშნოს, აირჩიოს მიმდინარედ;
- ვებსაიტის ადმინისტრატორს უნდა შეეძლოს, აირჩიოს სასურველი სემესტრი და

მოახდნოს სალექციოს ცხრილების იმპორტირება excel-ის ფილიდან მონაცემტა ბაზაში, არჩეულ სემესტრში;

- ვებსაიტის ადმინისტრატორს უნდა შეეძლოს სწარაფი ნავიგაცია სასწავლო ცხრილების იმპორტირების/ატვირთვის გვერდიდან ჯგუფების სიის გვერდზე და სასურველი ჯგუფის სასწავლო ცხრილებზე;
- ვებსაიტის ადმინისრტრატორს უნდა შეეძლოს ლექტორების სიის ნახვა, ლექტორების სიის მენეჯმენტის განხორციელება, დამატება, რედაქტირება და წაშლა;
- ვებსაიტის ადმინისტრატორს უნდა შეეძლოს დააწესოს შეზღუდვა დღეებისა და საათების მიხდვით თითოეული ლექტორის შემთხვევაში ინდივიდუალურად. თუ ლექტორს არ სცალია კონკრეტულ საათსა თუ კვირის რომელიმე დღეს. ადმინისტრატორს უნდა შეეძლოს მონიშნოს კონკრეტული დღე ან საათი "დაკავებულ საათად, საათებად თუ დღეებად";
- ლექტორის დამატების შემდეგ, შესაძლებელი უნდა იყოს ლექტორისთვის საგნის ჩასმა;
- ლექტორისთვის საგნის ჩასმისას ვებსაიტის ადმინისტრატორს უნდა შეეძლოს, სასურველი სემესტრის, ჯგუფის, რამდენიმე ჯგუფის ერთად მონიშვნა, სასწავლო საგნების, ლექციის ხანგრძლივობის, ხელსაყრელი კორპუსის არჩევა, რემდენიმე კორპუსის ერთად მითითება, ოთახის კოდის მითითება;
- წინათ ჩამოთვლილ ველებს თან უნდა ახლდეს autocomplete, suggestions რათა ვებსაიტის ადმინისტრატორს გაუადვილდეს ველების შევსება;
- საგნის ჩასმა უნდა მოხდეს ავომატურად, ლექციის ჩამატების დროდ და დღეთ კი უნდა განისაზღვროს ყველაზე ადრეული დღე და საათი;
- ვებსაიტის ადმინისტრატორს უნდა შეეძლოს ლექტორებისთვის ჯგუფების მიმაგრება და მიმაგრებული ჯგუფების სიის ცვლილება;
- ვებსაიტის ადმინისტრატორს უნდა შეეძლოს ლექტორების სიის ძებნა;
- ვებსაიტის ადმინისტრატორს უნდა შეეძლოს ჯგუფების სიის ნახვა და მენეჯმენტი, დამატება, რედაქტირება და წაშლა;
- ვებსაიტის ადმინისტრატორს უნდა შეეძლოს სასწავლო ჯგუფების ძებნა;
- ვებსაიტის ადმინისტრატორს უნდა შეეძლოს კონკრეტურლი ჯგუფების ცხრილების ნახვა;
- ვებსაიტის ადმინისტრატორს უნდა შეეძლოს სასწავლო ჯგუფის ცხრილების ნახვა სემესტრების მიხედვით;
- ვებსაიტის ადმინისტრატორს უნდა შეეძლოს სასწავლო ჯგუფის ნებისმიერ ცხრილში ლექციის ჩამატება;
- ვებსაიტის ადმინისტრატორს უნდა შეეძლოს, კონკრეტული სასწავლო ჯგუფისათვის ლექციის ჩამატების ფორმაში შემდეგი ველების შევსება ან არცევა: სემესტრი, ლექციის დასახელება, ლექტორი, ხანგრძლივობა, კორპუსი, ოთახი;
- ლექციისათვის დრო და აუდიტორიის არ არჩევის შემთხვევაში, თავისუფალი დროც და აუდიტორიაც უნდა გამოინახოს ავტომატურად, იმგვარად რომ ლექცია ჩაინიშნოს რაც შეიძლება ადრე კვირის განმავლობაში;
- საიტის ადმინისტრატორს უნდა შეეძლოს ვებსაიტის სხვადასხვა საკონტაქტო

ინფორმაციის რედაქტირება;

- ვებსაიტის ადმინისტრატორს უნდა შეეძლოს უნივერსიტეტის სოციალური ქსელების ბმულების ჩამატება, რედაქტირებამ გადანაცვლება პოზიციის და წაშლა;
- ვებსაიტის ადმინისტრატორს უნდა შეეძლოს SEO (Search Engine Oprimisation) პარამეტრების, მეტა ტეგების რედაქტირება-შეცვლა პირდაპირ სამართავი პანელიდან;
- ვებსაიტის ადმინისტრატორს უნდა შეეძლოს ლოადერსი ჩართვა და გამორთვა;
- $\bullet$  ვებსაიტის ადმინისტრატორს უნდა შეეძლოს პირადი და სხვა ადმინისტრატორების მონაცემების რედაქტირება.

### თავი 1

# ამოცანის გადაწყვეტის გზები

ნებისმიერი ვებსაიტის აგებისას მნიშვნელოვანია, რომ ერთ-ერთი მთავარი აქცენტი გაკეთდეს დიზაინზე, რაც არ უნდა სამწუხარო იყოს ჩემთვის და ჩემი Backend დეველოპერი კოლეგებისთვის, მომხმარებელი ხედავს და აღიქვავს მხოლოდ დიზაინს, არა იმ კოდს, იმ შრომას, რომელიც დგას ლამაზი დიზაინის უკან, უშუალოდ ვებსაიტის ფუნქციონირებისათვის საჭირო პროგრამული ალგორითმებისა და სხვა ლოგიკური კოდის სახით. ამიტომაც საჭიროა, რომ დიზაინი ჩამოვაყალიბოთ იმგვარად, რომ ყველაფერი ერთმანეთთან ლოგიკურად იყოს დაკავშირებული.

კარგი დიზაინის შესაქმნელად პირველ რიგში სასურველია დიზაინის მონახაზის გაკეთება ისეთი ხელსაწყოებით, რომელიც საშუალებას მოგვცემს, რომ დახატული ვებ დიზაინი გარდავქმნათ მარტივად და მარტივად მივამსგავსოთ რეალურ შესაძლო ვარიანტს.

რაც შეეხება პროგრამული ენებისა და ფრეიმვორქების გამოყენების ნაწილს, აუცილებელია, რომ ტექნოლოგიების არჩევისას გავითვალისწინოთ მრავალი ფაქტორი. უპირველეს ყოვლისა, რათქმაუნდა, ვითვალისწინებათ იმას, თუ რამდენად კარგად ვფლობთ ამა თუ იმ ტექნოლოგიას (პროგრამულ ენას, ფრეიმვორქს), ვითვალისწინებთ, თუ რომელი ტექნოლოგიებია დღეს დღეისობით გამოყენების დანიშნულემისამებრ ყველაზე აქტუალურ დღევანდელ ბაზარზე. რომელი მათგანია ყველაზე განახლებადი, ხელმისაწვდომი ამავდროულად მოქნილი.

სასურველია, რომ საიტის დიზაინს უკან ამოფარულებული ლoგოკა სრულდებოდეს სერვერის და არა მომხმარებლის მხარეს. რაც იძლევა მეტ უსაფრთხოებას და ვებგვერდის შედარებით სწრაფი რენდერირების საშუალებას. ასევე, სერვერის მხარეს რენდერირება (Server side rendering) იძლევა უკეთესს შედეგს საძიებო სისტემებთან ოპტიმიზაციის თემაში. საძიებო სისტემებთან ოპტიმიზაცია გულისხმობს იმას, რომ როდესაც მომხმარებლი ეძებს მაგალითისათვის, სასწავლო ცხრილებს გუგლში, საჭიროა რომ ჩვენს მიერ შექმნილი ვებსაიტი გამოდიოდეს ყოველთვის ძიების შედეგების თავში. თუმცა ეს

ამავდროულად არ ნიშნავს იმას, რომ თუ მაგალითად ვებსაიტს შევქმინით php ენაზე, რომ ჩვენი ვებსაიტი აუცილებლად ძიების შედეგების თავში მოხვდება. იმისათვის რომ ჩვენი ვებსაიტი გუგლის ძიების შედეგების თავში მოხვდეს, ამისთვის SEO სპეციალისტების კარგი მუშაობა საჭირო. SEO ფაქტობრივად ცალკე "ხელოვნებაა", რომელსაც შესაბამისი დარქის ქურუმები ფლობენ.

აქვე, არ უნდა დაგვავიწყდეს მთავარი, თუ რა გვიჯდება თვიურად ტექნოლოგიებზე აგებული ვებსაიტის დაჰოსტვა. მაგალითისათვის: დღეს დღეობით, ქართულ ბაზარზე საქართველოში ერთ-ერთ ყველაზე პოპილარულ ჰოსტინგ პროვადიდერ ProService.ge-ზე, C#, ASP.NET-ზე დაწერილი ვებსაიტის დაჰოსტვა (სერვერის ქირაობა) 5GB სივრცით, 55 ლარი ჯდება. ხოლო php ენაზე დაწერილი ვებსაიტის დაჰოსტვა 5GB სივრცით საქართველოში ნომერ პირველ ჰოსტინგ პროვაიდერ ProServ.ge-ზე წინა ვარიანტთან შედარებით სულ რაღაც 7 ლარი ჯდება თვიურად.

ტექნოლოგიების არჩევისას ვებ საიტიების შექმნის მომენტში უნდა გავითვალისწინოთ მოსალაოდნელი ვიზიტორთა რაოდენობაც და ტრაფიკი რომელის მიღებასაც უნდა ველოდეთ ვებსაიტის აქტიურ ხმარებაში ჩაშვების შემთვევაში. ჩვენს მიერ შექმნილმა ვებგვერდამა უნდა გაუძლოს ამ ყველაფეწრს. სერვერმა კი დაამუშაოს ჩვენი ლოგიკური პროგრამული კოდი და შეარულოს თითოეული მომხმარებელის მიერ განხორციელებილი მოთხოვნა.

რაც ყველაზე მთავარია, ყველა იმ ხელსაწყოთა, ტექნოლოგიათა ერთობლიობა ჯემში უნდა გვაძლევდეს რეალისტურ შესაძლებლობას რომ ვუპასუხოთ იმ გამოწვევებს რომელიც დავისახეთ და მათაც რომლებიც შეიძლება გაგვიჩნდეს მომავალში.

ამ ყველაფრიდან გამომდინარე აღნიშნული პროექტისთვის შევარჩიეთ ტექნოლოგიები და ხელსაწყოები, რომელთა გამოყენება, ამ კონკრეტულ შემთხვევაში ყველაზე მეტად მაწყობდა.

### 1.1.გამოყენებული ხელსაწყოები და იმპლემენტაციის დეტალები

პროექტი შექმნილია შემდეგი ტექნოლოგიებით და ხელსაწყოებით:

- HTML (Markup language)
- CSS (ვებსაიტის ვიზუალიზაცის ენა)
- Bootstrap 5 (CSS Framework)
- JQuery (JavaScript ბიბლიოთეკა),
- Laravel PHP Framework
- MySQL მონაცემთა ბაზა
- Line awesome (Font Icons)
- Lunacy (Designing software)
- Paint.NET გრაფიკულ გამოსახულებასთან სამუშაო software

HTML (The HyperText Markup) სტანდარტული მარქაფის ენა წებსაიტის ვიზუალური მხარის ასაგებად რომელსაც იერსახეს აძევს მასტან ერთად CSS ენის გამოყენება.

CSS (Cascading Style Sheets) არის ტექნოლოგია რომელიც გამოიყენება HTML დოკუმენტის გარე იერსახის აღწერისათვის, სტილიზაციისათვის.

Bootstrap არის ღია წყაროს ფრონტ-ენდის ჩარჩო, რომელიც დეველოპერებს საშუალებას აძლევს სწრაფად შექმნან მოწყობილობაზე მორგებადი (responsive) და ვიზუალურად მიმზიდველი ვებსაიტები. ის უზრუნველყოფს CSS და JavaScript კომპონენტების კრებულს, როგორიცაა ღილაკები, ფორმები, სანავიგაციო ზოლები, მოდალები და სხვა, მოწყობილობაზე მორგებადი (responsive) Grid სისტემასთან ერთად, რომელიც ხელს უწყობს დინამიური და მობილურისთვის მოსახერხებელი ელემენტთა განლაგების შექმნას.

ახლა მოდით გადავიდეთ Bootstrap დადებით ასპექტებზე:

- 1. ოპტიმიზაციას მობილური მოწყობილობებისთვის. ეს სტრატეგია უზრუნველყოფს, რომ Bootstrap-ით შექმნილი საიტები იყოს მობილურისთვის მოსახერხებელი და ინტერაქტიული, რაც ემსახურება მობილური მომხმარებლების მზარდ რაოდენობას.
- 2. დროის ეფექტურობა: Bootstrap-ის წინასწარ ჩაშენებული კომპონენტები და მოწყობილობაზე მორგებადი (responsive) სისტემა აჩქარებს პროექტის შექმნის პროცესს, რაც დეველოპერებს საშუალებას აძლევს შექმნან პროტოტიპები ან დაასრულონ ვებსაიტები სწრაფად. რაც განსაკუთრებით სასარგებლოა მჭიდრო ვადების მქონე პროექტებისთვის.
- 3. ინტეგრაცია და გაფართოება: Bootstrap შეუფერხებლად ინტეგრირდება სხვა ბიბლიოთეკებთან და ჩარჩოებთან, როგორიცაა jQuery, რაც დეველოპერებს საშუალებას აძლევს გამოიყენონ დამატებითი ფუნქციები და გააუმჯობესონ თავიანთი პროექტები. უფრო მეტიც, Bootstrap გთავაზობთ მესამე მხარის (Third party themes) თემების, შაბლონების და დანამატების ფართო სპექტრს, რაც კიდევ უფრო აფართოებს მის შესაძლებლობებს.

 jQuery არის პოპულარული და ლეგენდარული JavaScript ბიბლიოთეკა. ის სწრაფია, მცირე ზომის და მრავალფუნქციური. იგი ამარტივებს მუშაობას მოვლენებთან, სელექთორებთან, ანიმაციებთან, API-სთან, ზოგადად იგი ამარტივებს ყველაფერს და ამოკლებს ჯავასკრიპტის სინტაქსს რაც საშუალებას გვაძლევს რომ ნაკლები კოდის დაწერის ხარჯხე მოვიგოთ დრო და გავაკეთოთ მეტი შეზღუდულ დროში.

Bootstrap არის ღია წყაროს ფრონტ-ენდის ჩარჩო, რომელიც დეველოპერებს საშუალებას აძლევს სწრაფად შექმნან მოწყობილობაზე

Laravel დღეს დღეისობით საკმაოდ ფართოდ გამოყენებად Model-View-Controller (MVC) არქიტექტურის PHP framework-ს წარმოადგენს. რომელიც გვეხმარება ვებ

დეველოპერებს რომ გავამარტივოთ ვებ აპლიკაციების შექმნის პროცესი. მისი გამოყენებით ვებ ალიკაციის კოდი ხდება მეტად განიზებული და მარტივად რომ ავხსნა - მივყვებით კოდის წერის გარკვეულ სტილს და ყველა კოდს მისი დანიშნულებიდან გამომდინარე ვახარისხებთ/ვწერთ შესაბამის ფაილებსა და საქაღალდეებში. ამგვარად ისეთ შემთხვევაში პროექტზე მუშაობს დეველოპერთა გუნდი, თითოეულს ეცოდინება თუ სად რა კოდი უნდა ეწეროს და რომელი ფაილი სად არის კონცენტრირებული. ლარაველთან ერთად ვებ დეველოპერებს შეგვიძლია ვწეროთ კოდუ უფრო სუფთად (clean coding) და ისე რომ ჩვენი კოდი იყოს უფრო იოლიად წაკითხვადი, აღსაქმელი. რადგანაც ლარაველს გააჩნია მომხმარებელზე მორგებული სინტაქსი. იგი ამატრივებს მუშაობას მონაცემთა ბაზებთან, routing-თან, caching-თან და მეტად უსაბრთხოს ხდის მომხმარებლის ავტორიზაციას. Laravel-ს ასევე გააჩნია ჩაშენებული "templating engine" რომელიც ამარტივებს templating-ს. აღნიშნულ თემფლეითინგ ენჯინს "Blade" ეწოდება. ლარაველს ასევე გააჩნია უზარმაზარი საზოგადოება/community რომელიც გვთავაზობს განახლებებს, ვრცელ ეკოსისტემას, სხვადასხვა გაფართოებებს ლარაველისათვის და ა.შ.

MySQL არის ფართოდ გამოყენებული და სანდო ღია კოდის მონაცემთა ბაზის მართვის სისტემა. იგი უპირატესობას შესრულოების სისწრაფეს, გამოყენების სიმარტივის, მოქნილობას, უსაფრთხოების, ხარჯების ეფექტურობისა და ძლიერი community support-ს. MySQL ცნობილია თავისი სტაბილურობით, მონაცემტა ბაზის მოთხოვნების ეფექტური შესრულებით და დიდი რაოდენობით მონაცემების დამუშავების უნარით. ის გთავაზობთ სხვადასხვა ინსტრუმენტებს და მხარს უჭერს მრავალ პროგრამირების ენას. გარდა ამისა, MySQL უზრუნველყოფს უსაფრთხოების მძლავრ მახასიათებლებს და მისი გამოყენება უფასოა, რაც მას შესანიშნავ არჩევანს ხდის აპლიკაციების ფართო სპექტრისთვის.

Line Awesome ფახლავთ css ბიბლიოთეკა Icons პაკეტი რომელიც გვთავაზობს მეტად ლამაზ ფონტურ Icon-ს. რომელთა გამოყენება საკმაუდ ეფექტურია და დიზაინს უფრო ეფექტურს ხდის. მას გააჩნია გამზადებული კლასები რომლთა საშუალებითაც გამოგვაქვს icon-ები. მისი ვებ პროექტშ ინტეგრაცია ძალიან ადვილია და მოიხმარს საკმაოდ მცირე რესურსს რაც არ ანელებს ვებსაიტის ჩატვირთვის პროცესს.

Lunacy არის საკმაოდ მოსახერხებელი და უასო დიზაინ პროგრამული უზრუნველყოფა რომელიც საშუალებას გვაძლევს გავაკეთოს ვებსაიტის მონაზი მის უშალოგებამდე. ის საშუალებას გვაძლებვს რომ დავხატოთ ვებსაიტის სხვადასხვა ვარიაციები, შევიტანოთ დიზაინში ცვლილებები და ა.შ.

Paint.NET არის პოპულარული და მოსახერხებელი გამოსახულების რედაქტირების პროგრამა Windows-ისთვის. იგი საშუალებას გვაძლვს მოვახდინოთ ფოტოების, ლოგოების მონტაჟი და დამუშავება გარვეულ დონეზე. იგი გვაძლევს ფოტოშოპის მსგავს შესაძლებლობებს, თუმცა იგი არ გამოიყენება როგორც პროფესიონალური, გრაფიკულ გამოსახულებაზე სამუშაო პროგრამა. თუმცა საკმაოდ ბევრი რამის გაკეთების საშუალებას იძლევა.

პროექტის შექმნა დავიწყეთ ვებსაიტის დიზაინის შემუშავებით პროგრამაში Lunacy. რომელმაც გამიმარტივა ვებგვერდის დიზაინის შემუშავება, დიზაინში გამოყენებული კომპონენტების მდებარეობის, ფერების, ფორმების, ცხრილების და ა.შ.

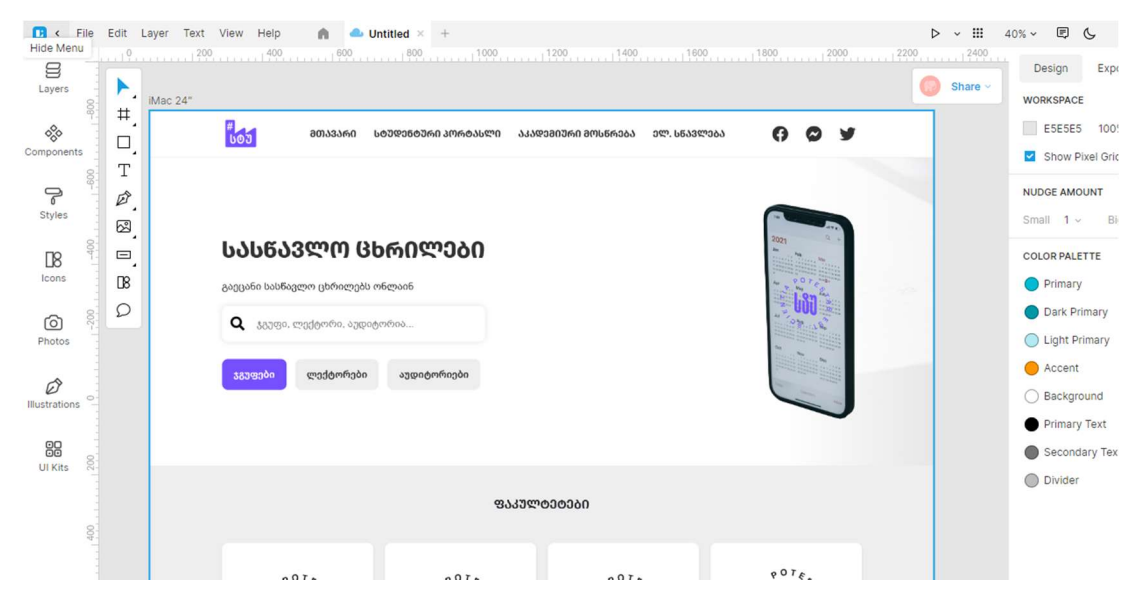

სურათი 1.1. დიზაინის მონახაზი

HTML, CSS, Bootstrap 5 და Jquery საშუალებით ავაგე ვებსაიტის მაკეტი. ვებსაიტის Fontend მხარე:

|               |                       | File Edit Selection View Go Run Terminal Help                                                                                                    | index.html - public - Visual Studio Code |                                             | $\Box \Box \Box \Box$                                                                                                    | G |
|---------------|-----------------------|----------------------------------------------------------------------------------------------------|------------------------------------------|---------------------------------------------|----------------------------------------------------------------------------------------------------|---|
| ٢Ľ            | <b>B</b> index.html × |                                                                                                    | □ …                                      | $\overline{\mathbf{B}}$ index.html $\times$ |                                                                                                    |   |
| $\circ$       |                       | html > $\Theta$ body > $\Theta$ section.decor-section > $\Theta$ div.container > $\Theta$ div.main-decor > $\Theta$ div.side-I-text-input > $\Theta$ div.decor-bold-title                                                                                                    | <b>INTERNATI</b>                         |                                             | $\overline{5}$ index.html > $\bigotimes$ html > $\bigotimes$ body > $\bigotimes$ style > $\overline{5}$ show_more_button |   |
| Lo            | 88<br>89              | ss="decor-section"><br>ss="container">                                                                                                    |                                          | 182<br>183<br>1e                            |                                                                                                    |   |
| $\rightarrow$ | 90<br>91              | class="main-decor"><br><div class="side-1-text-input"></div>                                                                                                    |                                          | 184<br>185                                  | .show more button {<br>background: $\blacksquare$ #fff;                                                                  |   |
| $H^0$         | 92<br>93              | <div class="decor-bold-title"><br/>სასწავლო ცხრილები</div>                                                                                                    |                                          | 186<br>187                                  | padding: 16px 20px;<br>display: flex;                                                                                    |   |
|               | 94<br>95              | $\langle$ /div><br><div class="decor-what-we-see"></div>                                                                                                    |                                          | 188<br>189<br>190                           | align-items: center;<br>justify-content: center;<br>width: fit-content;                                                  |   |
|               | 96<br>97<br>98        | გაეცანი სასწავლო ცხრილებს ონლაინ<br>$\langle$ /div><br><form action="" class="searchbutton" method="post" submit"=""><br/><i class="fas fa-search"></i></form>                                                                                                    |                                          | 193<br>194                                  | box-shadow: $\theta$ $\theta$ 5px #ddd;<br>color: $\Box$ #333;                                                           |   |
|               | 101<br>102            | <br><input id="psevdo_se&lt;/td&gt;&lt;td&gt;&lt;/td&gt;&lt;td&gt;195&lt;br&gt;196&lt;br&gt;197&lt;/td&gt;&lt;td&gt;transition: 0.5s;&lt;/td&gt;&lt;td&gt;&lt;/td&gt;&lt;/tr&gt;&lt;tr&gt;&lt;th&gt;&lt;/th&gt;&lt;td&gt;103&lt;br&gt;104&lt;/td&gt;&lt;td&gt;placeholder=" name="search" type="search" აუდიტორია<br="" ლექტორი,="" ჯგუფი,=""/> $\langle$ /form> |                                          | 198<br>199                                  | .show more button:hover {                                                                                                |   |
|               | 105<br>106            | <div class="coolest-buttons" id="cool bs"></div>                                                                                                    |                                          | 200<br>201                                  | background: #f9f9f9;<br>transform: scale(1.03);                                                                          |   |
| $\circledR$   | 107<br>108<br>109     | <a class="active" data-fi<br="" href="javascript:void"><a <br="" data-filter="lecturer" href="javascript:void"><a data-filter="room" href="javascript:void">&gt;mo</a></a></a>                                                                                                    |                                          | 202<br>203                                  | color: $\Box$ #333;                                                                                                    |   |
|               |                       |                                                                                                    |                                          | 294                                         | $V^{2}$                                                                                                    |   |

სურათი 1.2. დიზაინის კოდის ფრაგმენტი

შემდგომ მოვახდინეთ შექმნილი დიზაინის მორგება სხვადასხვა მოწყობილობებზე, მობილურზე, პლანშეტზე, ლეპტოპზე და ა.შ. შევიტანეთ მცირედი კორექციები დეფექტების აღმოსაფხვრელად.

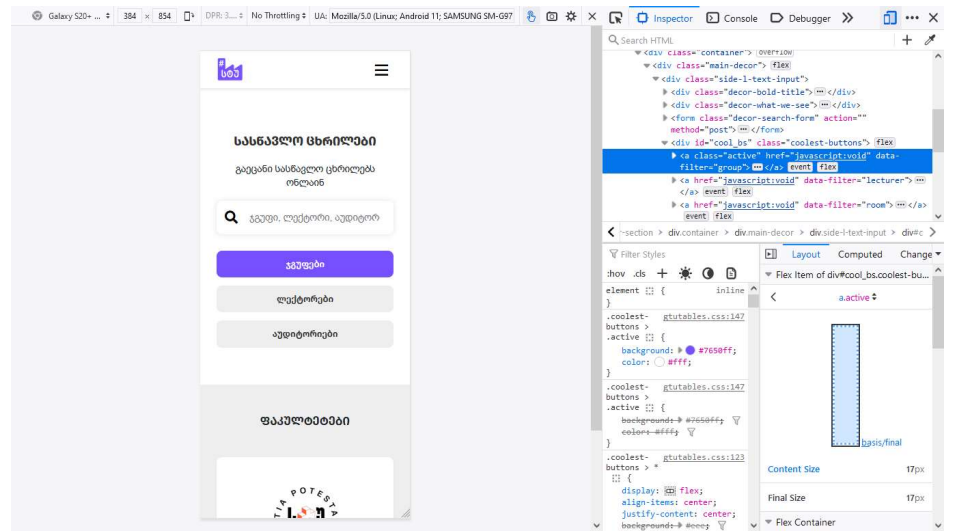

სურათი 1.3. დიზაინის დივაისებზე მორგება

დიზაინის დამუშავების შემდეგ, არსებული მოთხოვნებიდან გამომდინარე, დავიწყეთ მონაცემთა ბაზის ჩამოყალიბება და შევქმენი შემდეგი ცხრილები:

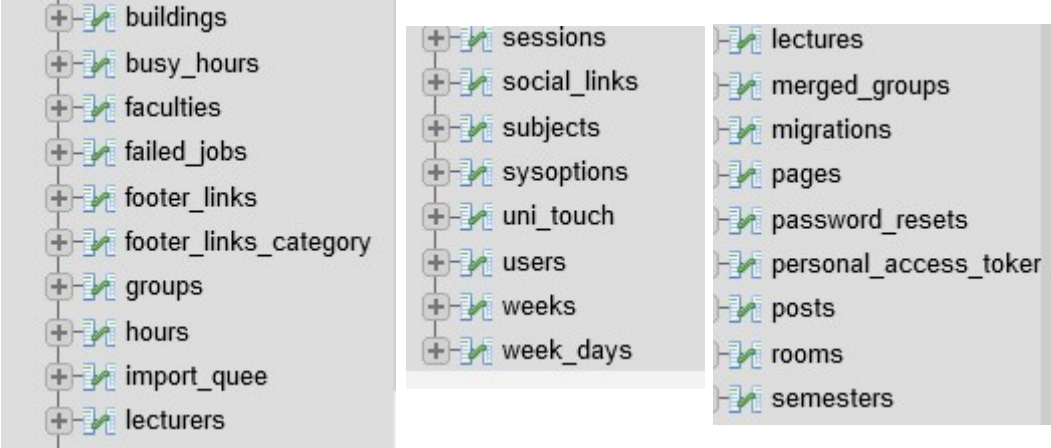

სურათი 1.4. მონაცემთა ბაზების ცხრილები

გავხსენი Command Promt შესაბამის საქაღალდეში და დავიწყე Laravel Framework-ის დაყენება. ამისათვის ცომმანდლაინში გავუშვი ბრაძანება:

composer create-project laravel/laravel

| Name                                     | C:\Windows\System32\cmd.exe                                                                                    |
|------------------------------------------|----------------------------------------------------------------------------------------------------|
| app                                      | Microsoft Windows [Version 10.0.19045.3086]                                                                    |
| bootstrap                                | (c) Microsoft Corporation. All rights reserved.                                                                |
| config                                   |                                                                                                    |
|                                          | C:\xampp\htdocs\gtutables.ge>composer create-project laravel/laravel                                           |
| database                                 | "laravel/laravel" project at "./laravel"                                                                       |
| public                                   | Info from https://repo.packagist.org: #StandWithUkraine                                                        |
| resources                                | Cannot use laravel/laravel's latest version v10.2.4 as it requires php ^8.1 which is n<br>ed by your platform. |
| routes                                   | Installing laravel/laravel (v8.6.12)                                                                           |
| storage                                  | - Downloading laravel/laravel (v8.6.12)                                                                        |
| tests                                    | - Installing laravel/laravel (v8.6.12): Extracting archive                                                     |
|                                          | Created project in C:\xampp\htdocs\gtutables.ge\laravel                                                        |
| vendor                                   | @php -r "file_exists('.env')    copy('.env.example', '.env');"                                                 |
| o editorconfig                           | oading composer repositories with package information                                                          |
| .env                                     | <b>Jpdating dependencies</b>                                                                                   |
| .env.example                             | ock file operations: 106 installs, 0 updates, 0 removals                                                       |
|                                          | - Locking asm89/stack-cors (v2.1.1)                                                                            |
| .gitattributes<br>$\circ$                | - Locking brick/math (0.9.3)                                                                                   |
| .gitignore<br>$\circ$                    | - Locking dflydev/dot-access-data (v3.0.2)                                                                     |
| ! .styleci.yml                           | - Locking doctrine/inflector (2.0.8)<br>- Locking doctrine/instantiator (1.5.0)                                |
| artisan                                  | - Locking doctrine/lexer (1.2.3)                                                                               |
| composer.json                            | - Locking dragonmantank/cron-expression (v3.3.2)                                                               |
|                                          | - Locking egulias/email-validator (2.1.25)                                                                     |
| composer.lock                            | - Locking facade/flare-client-php (1.10.0)                                                                     |
| package.json                             | - Locking facade/ignition (2.17.7)                                                                             |
| $\left  \frac{1}{2} \right $ nhnunit vml | Locking facade/ignition-contracts (1 0 2)                                                                      |

სურათი 1.5. laravel-ის გადმოწერა

Laravel Framework-ის გადმოწერის შემდეგ, მუშაობის გასამარტივებლად ჩემს კომპიუტერზე ჩავამატე ვირტუალური ჰოსტი. რის გამოც მომიწია C:\Windows\System32\drivers\etc\hosts გახსნა code რედაქტორში ადმინისტრატორის უფლებით რათა ჩამემატებინა ჩემი ვირტუალური დომენი. (ფოტოზე ასევე დაინახავთ ჩემს მიერ ჩამატებულ სხვა ვირტუალურ დომენებსაც რომელიც ამ კონკრეტულ პროექტთან არაა ასოცირებული)

|     |        | Idows\System32\drivers\etc\hosts - Notepad++ [Administrator]                                                             |                                                         |                      |   |               |  |
|-----|--------|----------------------------------------------------------------------------------------------------|---------------------------------------------------------|----------------------|---|---------------|--|
|     | Search | Encoding Language Settings Tools Macro                                                                                   |                                                         | Run Plugins Window ? |   |               |  |
| 1 G |        | e                                                                                                    | 正日 馬1<br>曲句《飞                                           | 正图图                  |   |               |  |
|     |        | FDBphp [3] Few 1 [3] Few 2 [3] Few 3 [3] Few 4 [3] Few 5 [3] Few 5 [3] Few 6 [3] Few 7 [3] Few 7 [3] Few 8 [3] Few 8 [3] |                                                         |                      |   |               |  |
|     | #      | 102.54.94.97                                                                                                    |                                                         | rhino.acme.com       | # | source server |  |
|     | #      | 38.25.63.10                                                                                                    |                                                         | x.acme.com           | # | x client host |  |
|     |        |                                                                                                    |                                                         |                      |   |               |  |
|     | #      |                                                                                                    | localhost name resolution is handled within DNS itself. |                      |   |               |  |
|     | #      | 127.0.0.1                                                                                                    | localhost                                               |                      |   |               |  |
|     | #      | . . 1                                                                                                    | localhost                                               |                      |   |               |  |
|     |        |                                                                                                    |                                                         |                      |   |               |  |
|     |        | 127.0.0.1                                                                                                    | amirandev.ge                                            |                      |   |               |  |
|     |        | 127.0.0.1                                                                                                    | conference.ge                                           |                      |   |               |  |
|     |        | 127.0.0.1                                                                                                    | test.ge                                                 |                      |   |               |  |
|     |        | 127.0.0.1                                                                                                    | bboard.ge                                               |                      |   |               |  |
|     |        | 127.0.0.1                                                                                                    | gtutables.ge                                            |                      |   |               |  |
|     |        |                                                                                                    |                                                         |                      |   |               |  |

სურათი 1.6. ვირტუალური დომენები

ვირტუალური დომენის ჩამატების შემდეგ გავხსენი ჩემი ვირტუალური სერვერის დომენური კონფიგურაციის ფაილი httpd-vhosts.conf - საქაღალდეში C:\xampp\apache\conf\extra და მოვახდინე ვირტუალური ჰოსტის კონფიგურირება

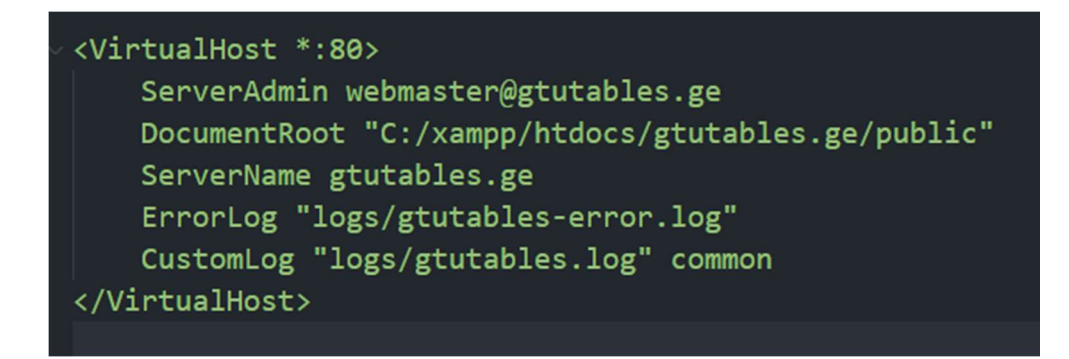

სურათი 1.7. ვირტ. ჰოსტის. კონფიგურაცია

ამ ყველაფრის შემდეგ დავსტარტე ჩემი ლოკალური სერვერი

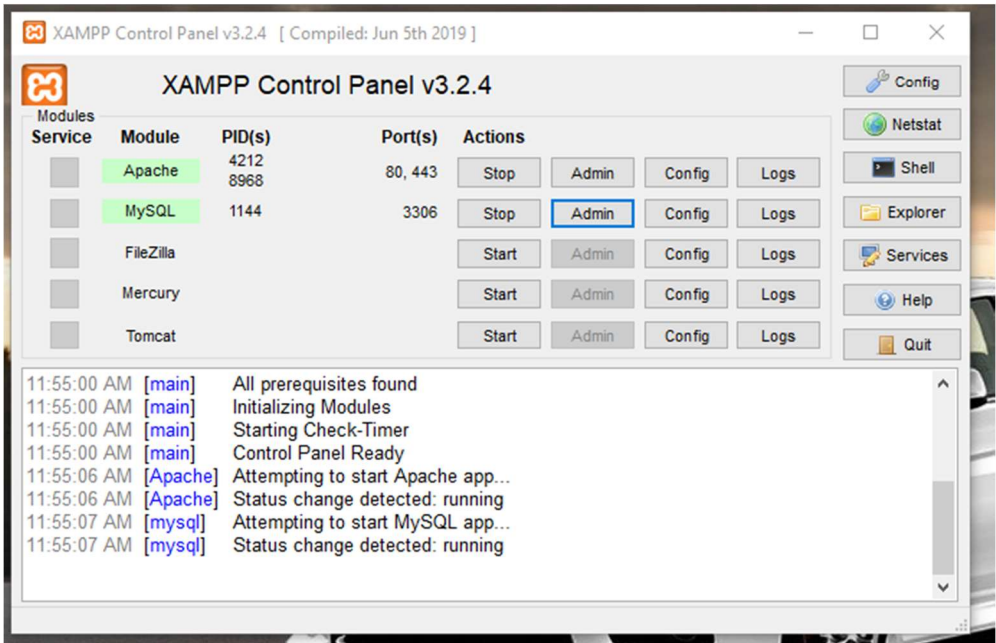

სურათი 1.8. xampp control panel

გავხსენი ჩემს მიერ ჩამატებული ვირტუალური დომენი ბრაუზერში და შევეგებე ცარიელ/ახლად დაყენებულ ლარაველ აპლიკაციას. რომლის სურათიც შეგიძლიათ იხილოთ ქვემოთ

|                                                                                                    | 中分                                                                 | $\checkmark$<br>↷ |                                                                                                    |                                                                                                    | 门 |
|----------------------------------------------------------------------------------------------------|--------------------------------------------------------------------|-------------------|----------------------------------------------------------------------------------------------------|----------------------------------------------------------------------------------------------------|---|
|                                                                                                    |                                                                    |                   |                                                                                                    |                                                                                                    |   |
| $\circ$                                                                                                    | Laracasts                                                          |                   |                                                                                                    |                                                                                                    |   |
|                                                                                                    | <b>Vibrant Ecosystem</b><br>Horizon, Sanctum, Telescope, and more. |                   |                                                                                                    |                                                                                                    |   |
| Laravel has wonderful, thorough documentation covering every aspect<br>of the framework. Whether you are new to the framework or have<br>previous experience with Laravel, we recommend reading all of the<br>Laravel News is a community driven portal and newsletter aggregating<br>all of the latest and most important news in the Laravel ecosystem.<br>including new package releases and tutorials. |                                                                    |                   | Laracasts offers thousands of video tutorials on Laravel, PHP, and<br>JavaScript development. Check them out, see for yourself, and<br>massively level up your development skills in the process. | Laravel's robust library of first-party tools and libraries, such as Forge.<br>Vapor, Nova, and Envoyer help you take your projects to the next level.<br>Pair them with powerful open source libraries like Cashier, Dusk, Echo, |   |

სურათი 1.9. responsive design

 შემდგომ გავხსენით პროექტი Code რედაქტორ VS Code-ში და მასში ჩაშენებული ტერმინალის გამოყენებით შევქმენი მონაცემთა ბაზების ცხრილების მოდელები "php artisan make:model დასახელება".

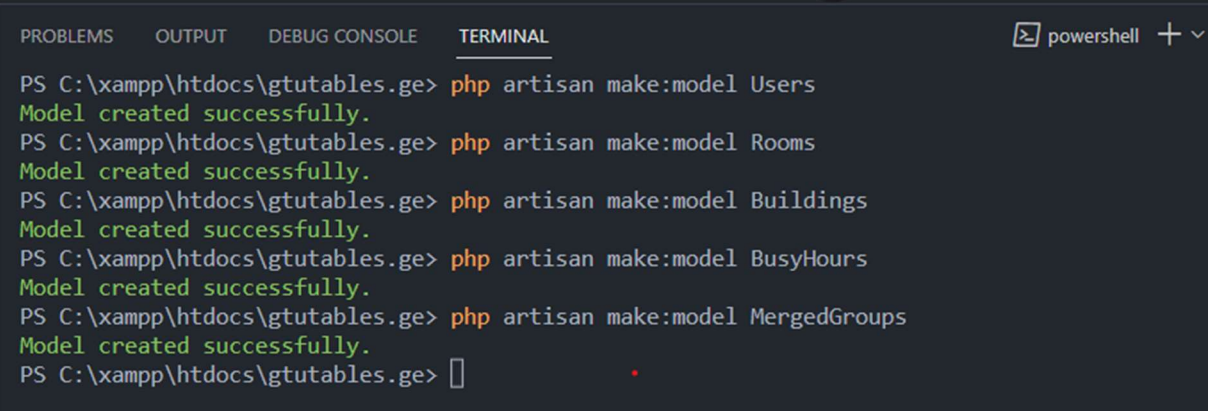

სურათი 1.10. DB models

მონაცემთა ბაზის შესაბამისი მოდელების შექმნის შემდეგ, შევქმენით კონტროლერები კონტროლერებიც, შემდეგი ბრძანების გამოყენებით: php artisan make:controller კონტროლერის სახელი

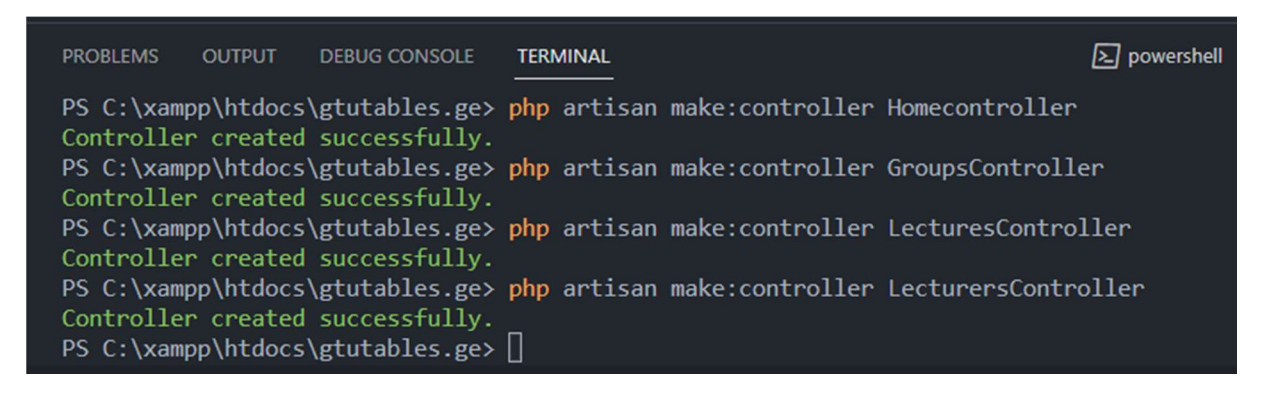

სურათი 1.11. responsive design

შევქმენით შესაბამისი დიზაინის ფაილები ლარაველ პროექტისთვის blade.php გაფართოებით

| $\vee$ <b>For</b> resources    |    | (@extends('layouts.default')                  |
|--------------------------------|----|-----------------------------------------------|
| $\sum$ ang                     |    | (asection('content')                          |
| $\vee$ <b>For</b> views        | 3  | <section class="decor-section"></section>     |
| $\vee$ $\blacksquare$ admin    | 4  | <div class="container"></div>                 |
| $\sum$ buildings               | 5  | <div class="main-decor"></div>                |
| $\sum$ groups                  |    |                                               |
| $\sum$ lecturers               | 6  | <div class="side-l-text-input"></div>         |
| $\vee$ $\blacksquare$ lectures | 7  | <div class="decor-bold-title"></div>          |
| $> 2$ parts                    | 8  | სასწავლო ცხრილები                             |
| tem.blade.php                  |    |                                               |
| list.blade.php                 | 9  | $\langle$ /div $\rangle$                      |
| to overview.blade.php          | 10 | <div class="decor-what-we-see"></div>         |
| Search_item.blade.php          | 11 | გაეცანი სასწავლო ცხრილებს ონლაინ              |
| $\sum$ options                 | 12 | $\langle$ /div $\rangle$                      |
| $\sum$ rages                   | 13 |                                               |
| $\sum$ o partials              |    | <form action="" method="post" class="dec</td> |
| $\sum$ rooms                   | 14 | <button type="submit" class="searchb</td>     |
|                                |    |                                               |

სურათი 1.12. blade ნიმუში

# შემდეგ, შევქმენი როუტები მომხმარებლის მხარისათვის

|    | // public routes                                                                                             |
|----|----------------------------------------------------------------------------------------------------|
|    | Route::get('/', [HomeController::class, 'index'])->name('home');                                             |
|    |                                                                                                    |
|    | Route::get('/data-search', [SearchController::class, 'results'])->name('search');                            |
|    | Route::get('/group/{id}/{name}', [GroupController::class, 'group'])->name('group table');                    |
|    | Route::get('/export-table/group/{id}', [GroupController::class, 'ExportTable'])->name('export group table'); |
| 6  | Route::get('/lecturer-{id}/{name}', [LecturerController::class, 'lecturer'])->name('leqturer table');        |
|    | Route::get('/room-{id}/{name}', [RoomController::class, 'room'])->name('room table');                        |
| 8  | Route::get('/page/{permalink}', [PagesController::class, 'ViewPage'])->name('view page');                    |
|    | Route::get('/faculties', [FacultyController::class, 'list'])->name('faculties');                             |
| 10 | Route::get('/faculty-{id}-{title?}', [FacultyController::class, 'show'])->name('faculty');                   |
|    | 11 Route::get('/import', [ExcelController::class, 'read'])->name('test');                                    |
| 12 | Route::get('/import-rooms', [ExcelController::class, 'importRooms'])->name('import rooms.test');             |
| 13 |                                                                                                    |

სურათი 1.13. public routes

ასევე, შევქმენი როუტების ნაწილი ადმინისტრატორის მხარისათვის

| $\bullet\bullet\bullet$                                                                                                    |
|----------------------------------------------------------------------------------------------------|
| $\mathbf{1}$<br>2 Route::prefix('admin')->middleware(['auth'])->group(function () {<br>$3 -$<br>Route::get('/', [DashboardController::class, 'Dashboard'])->name('dashboard');<br>$\ddot{4}$<br>$5 -$<br>// define building routes<br>$6 -$<br>Route::prefix('semesters')->group(function () {<br>7 <sup>1</sup><br>Route::get('/', [SemesterController::class, 'List'])->name('admin_semesters');                                                                                                    |
| $8^\circ$<br>Route::get('/data.json', [SemesterController::class, 'Json'])->name('admin_semesters.json');<br>9<br>Route::post('/post-add', [SemesterController::class, 'Add'])->name('admin semesters.post add');<br>10<br>Route::post('/post-edit', [SemesterController::class, 'Edit'])->name('admin_semesters.post_edit');<br>11<br>Route::post('/post-delete', [SemesterController::class, 'Delete'])->name('admin_semesters.post_delete');<br>12<br>Route::get('/search-semesters.json', [SemesterController::class, 'searchJson'])->name('admin semesters.search json');<br>13 <sub>1</sub><br>$\}$ :<br>14                                                                                                    |
| 15<br>// define building routes                                                                                                    |
| 16<br>Route::prefix('buildings')->group(function () {<br>$17$<br>Route::get('/', [BuildingsAdminController::class, 'List'])->name('admin_buildings');<br>18<br>Route::get('/data.json', [BuildingsAdminController::class, 'Json'])->name('admin_buildings.json');<br>19<br>Route::post('/post-add', [BuildingsAdminController::class, 'Add'])->name('admin_buildings.post_add');<br>20<br>Route::post('/post-edit', [BuildingsAdminController::class, 'Edit'])->name('admin_buildings.post_edit');<br>21<br>Route::post('/post-delete', [BuildingsAdminController::class, 'Delete'])->name('admin buildings.post delete');<br>22<br>Route::get('/search-buildings.json', [BuildingsAdminController::class, 'searchJson'])->name('admin_buildings.search_json');                                                                                                    |
| 23 <sub>1</sub><br>$\}$ :                                                                                                    |
| $24 -$<br>$25 -$<br>Route::prefix('rooms')->group(function () {<br>$26 -$<br>Route::get('/', [RoomsAdminController::class, 'List'])->name('admin_rooms');<br>27<br>Route::get('/data.json', [RoomsAdminController::class, 'Json'])->name('admin rooms.json');<br>28<br>Route::post('/upload', [RoomsAdminController::class, 'upload'])->name('admin_rooms.upload');<br>29<br>Route::get('/run-import/{id}', [RoomsAdminController::class, 'runImport'])->name('admin rooms.run import');<br>30<br>Route::post('/post-add', [RoomsAdminController::class, 'Add'])->name('admin rooms.post add');<br>31.<br>Route::post('/post-edit', [RoomsAdminController::class, 'Edit'])->name('admin_rooms.post_edit');<br>32 <sub>2</sub><br>Route::post('/post-delete', [RoomsAdminController::class, 'Delete'])->name('admin rooms.post delete');<br>33<br>Route::get('/search-rooms.json', [RoomsAdminController::class, 'searchJson'])->name('admin_rooms.search_json');<br>34<br>$\}$ :<br>35 |
| 36<br>Route::prefix('groups')->group(function () {<br>37 <sup>°</sup><br>Route::get('/', [GroupsAdminController::class, 'List'])->name('admin groups');<br>38<br>Route::get('/data.json', [GroupsAdminController::class, 'Json'])->name('admin_groups.json');<br>39<br>Route::post('/upload', [GroupsAdminController::class, 'upload'])->name('admin_groups.upload');<br>40<br>Route::get('/run-import/{id}', [GroupsAdminController::class, 'runImport'])->name('admin_groups.run_import');<br>41<br>Route::post('/post-add', [GroupsAdminController::class, 'Add'])->name('admin groups.post add');<br>42<br>Route::post('/post-edit', [GroupsAdminController::class, 'Edit'])->name('admin groups.post edit');<br>43<br>Route::post('/post-delete', [GroupsAdminController::class, 'Delete'])->name('admin_groups.post_delete');<br>44<br>Route::get('/search-groups.json', [GroupsAdminController::class, 'searchJson'])->name('admin groups.search json');<br>45<br>$\}$ :        |

სურათი 1.14. ადმინისტრატორის მხარის routes

როუტები, რომლებიც პასუხისმგებელია სამართავი პანელის ლექციებისა და ლექტორების გვერდებზე.

| $\bullet\bullet\bullet$ |                                                                                                    |
|-------------------------|----------------------------------------------------------------------------------------------------|
|                         | Route::prefix('lecturers')->group(function () {                                                                                                    |
|                         | Route::get('/', [LecturersAdminController::class, 'List'])->name('admin lecturers');                                                                 |
|                         | Route::get('/data.json', [LecturersAdminController::class, 'Json'])->name('admin lecturers.json');                                                   |
|                         | Route::post('/upload', [LecturersAdminController::class, 'upload'])->name('admin lecturers.upload');                                                 |
| 5                       | Route::get('/run-import/{id}', [LecturersAdminController::class, 'runImport'])->name('admin_lecturers.run_import');                                  |
| 6                       | Route::post('/post-add', [LecturersAdminController::class, 'Add'])->name('admin_lecturers.post_add');                                                |
| 7                       | Route::get('/search-lecturers.ison', [LecturersAdminController::class, 'searchJson'])->name('admin lecturers.search ison');                          |
| $^{\rm 3}$              | Route::get('/load-time-checkboxes', [LecturersAdminController::class, 'TimeCheckBoxes'])->name('admin lecturers.time checkboxes');                   |
| $\overline{9}$          | Route::post('/post-edit', [LecturersAdminController::class, 'Edit'])->name('admin lecturers.post edit');                                             |
| 10                      | Route::post('/post-delete', [LecturersAdminController::class, 'Delete'])->name('admin lecturers.post delete');                                       |
| 11                      | Route::post('/post-update-merged-groups', [LecturersAdminController::class, 'UpdateMergedGroups'])->name('admin lecturers.post edit merged groups'); |
| 12                      | Route::any('/post-schedule-lecture', [LecturersAdminController::class, 'runScheduleLecture'])->name('admin lecturers.post schedule lecture');        |
| 13                      | $\}$ );                                                                                                    |
| $14\,$                  |                                                                                                    |
| 15 <sub>1</sub>         | Route::prefix('lectures')->group(function(){                                                                                                    |
| 16                      | Route::get('/overview', [LecturesAdminController::class, 'Overview'])->name('admin lectures overview');                                              |
| 17                      | Route::get('/table/{group_name}', [LecturesAdminController::class, 'List'])->name('admin lectures_table');                                           |
| 18                      | Route::get('/data.json', [LecturesAdminController::class, 'Json'])->name('admin lectures.json');                                                     |
| 19                      | Route::post('/upload', [LecturesAdminController::class, 'upload'])->name('admin lectures.upload');                                                   |
| 20                      | Route::get('/run-import/{id}', [LecturesAdminController::class, 'runImport'])->name('admin_lectures.run_import');                                    |
| 21                      | Route::post('/post-add', [LecturesAdminController::class, 'Add'])->name('admin lectures.post add');                                                  |
| 22                      | Route::post('/post-edit', [LecturesAdminController::class, 'Edit'])->name('admin_lectures.post_edit');                                               |
| 23 <sub>1</sub>         | Route::post('/post-delete', [LecturesAdminController::class, 'Delete'])->name('admin lectures.post delete');                                         |
| 24                      | Route::get('/search-lectures.json', [LecturesAdminController::class, 'searchJson'])->name('admin lectures.search json');                             |
| 25                      | Route::get('/load-table/{id}', [LecturesAdminController::class, 'LoadTable'])->name('admin lectures load.table');                                    |
| 26 <sup>°</sup>         | Route::post('/move-position', [LecturesAdminController::class, 'MovePosition'])->name('admin lectures.post move position');                          |
| 27                      | $\}$ :                                                                                                    |
| $28 -$                  |                                                                                                    |

სურათი 1.15. სამართავი პანელის route-ები

ახლა კი წარმოგიდგენთ კოდისა და შესაბამისი ფორმის ფრაგმენტს, რომელიც პასუხისმგებელია, კონკრეტული ჯგუფისათვის, ლექციის ჩასმის ავტომატიზაციაზე. რომელიც ავტომატურად იპოვის თავისუფალ აუდიტორიას და ადრეოულ შესაძლო დროს ლექციის ჩასატარებლად. ასევე იგი ამოწმებს შეუძლია თუ არა ლექტორს ამ დროს ლექციის ჩატარება ამათუიმ დროს (არის თუ არა ლექტორი თავისუფალი), ამოწმებს ლექციის ხანგრძლივობიდან გამომდინარე თავისუფალი აუდიტორიის არსებობას და ასეთების არსებობის შემთხვევაში რანდომულად ჩასვავს აუდიტრიას ლექციისათვის. ასევე შეგვიძლია მივუთითოთ სასურველი კორპუსები, რამოდენიმე ერთად და ჩემს მიერ შექმნილი ალგორითმი სახელად GTUScheduler ავტომატურად იპოვის და აირჩევს მითითებული კორპუსებიდან ერთ რომელიმე თავისუფალ აუდიტორიას. იგი ასევე ამოწმებს დღიურ დატვირთვასაც. ანუ, ამოწმებს დღიური დატვირთვა, ხომ არ სცილდება 8 საათს, რომელიც შრომის კოდექსითაა გათვალისწინებული. და ასევე ამოწმებს კვირეულ დატვირთვა, ხომ არ სცილდება 40 საათს. ასეთ შემთხვევაში კი დაგვიბრუნდება შეტყობინება, რომ ლექციის ჩასმა კონკრეტული ლექტორისათვის ვერ მოხერხდება დღიური თუ კვირეული დატვირთვის ლიმიტის გამო. გარდა ამ ყველაფრის ჩვენ შეგვიძლია ჩავსვათ სხვადასხვა ლექციები სხვადასხვა სემესტრებში. წინასწარ გავამზადოთ მომავალი სემესტრის ცხრილი და ა.შ.

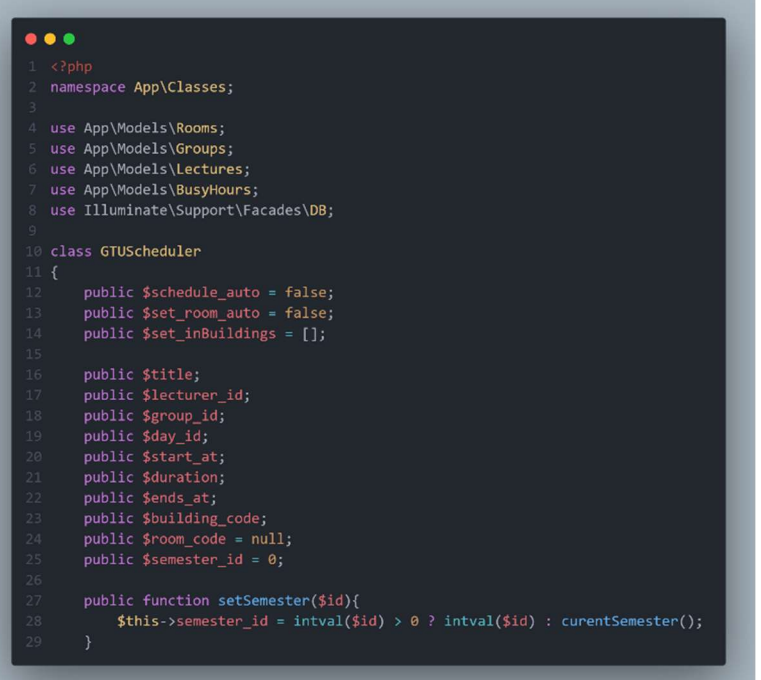

სურათი 1.16. GTUScheduler

GTUScheduler კლასის გამოყენების ნუმუში ლექციების კონტროლერში

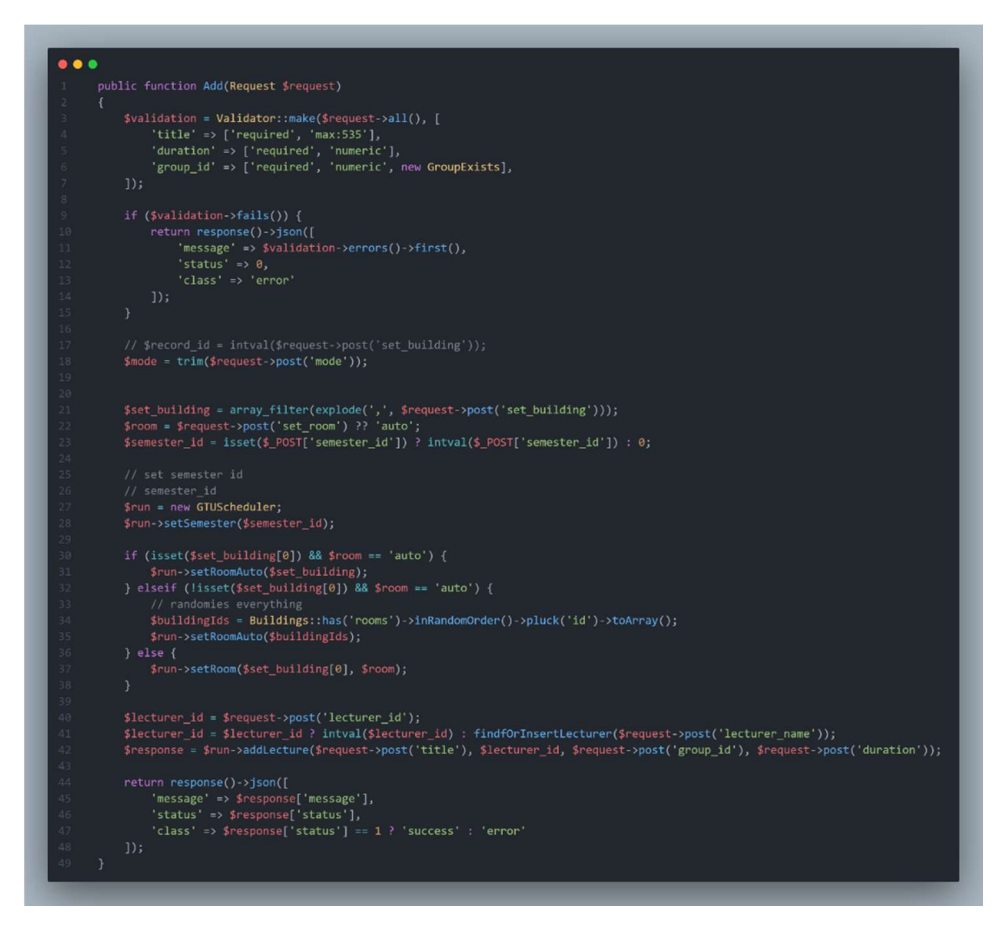

სურათი 1.17. ლექციების კონტროლერი

ასე გამოიყურება ჯგუფისთვის ლექციის ჩასმის გვერდი, რომელიც დაკავშირებულია ჩემს მიერ უკვე აღნიშნულ ლოგიკასთან

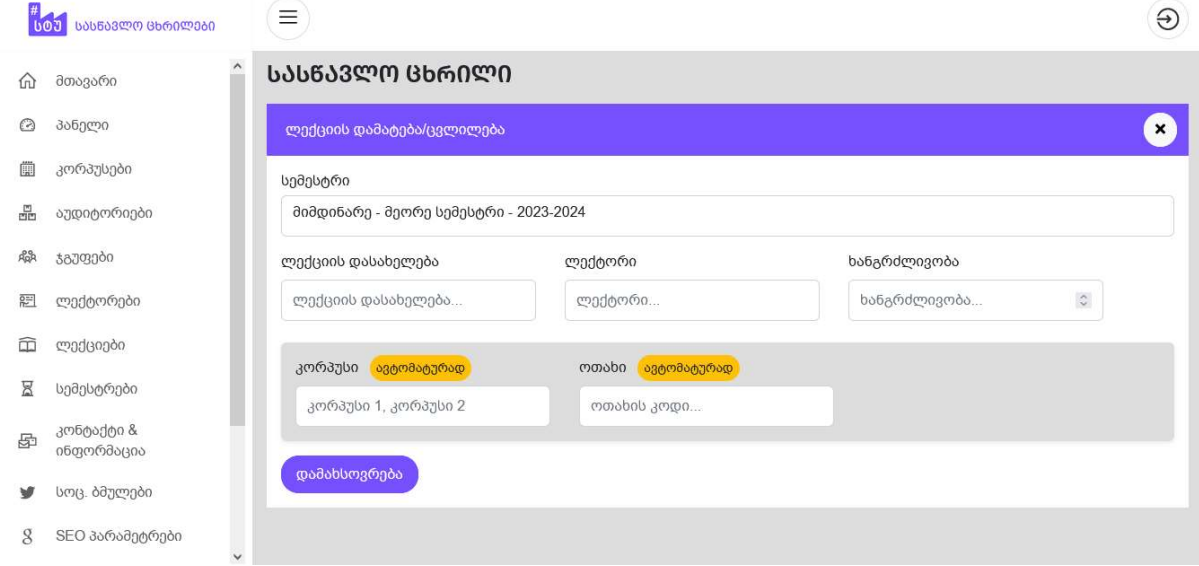

სურათი 1.18. ლექტორისთვის საგნის ჩამატება

გრადა ზემოთ აღნიშნულისა, ასევე შევქმენით GTUMultiScheduler კლასი, რომელსაც გააჩია თითქმის იგივე დანიშნულება ოღონდ, იგი განკუთნილია ლექტორის გვერდისათვის, სადაც გვაქვს საშუალება ერთდროულად ჩავუსვათ საგანი რამდენიმე ჯგუფს, დანარჩენი კი თითქმის იგივეა.

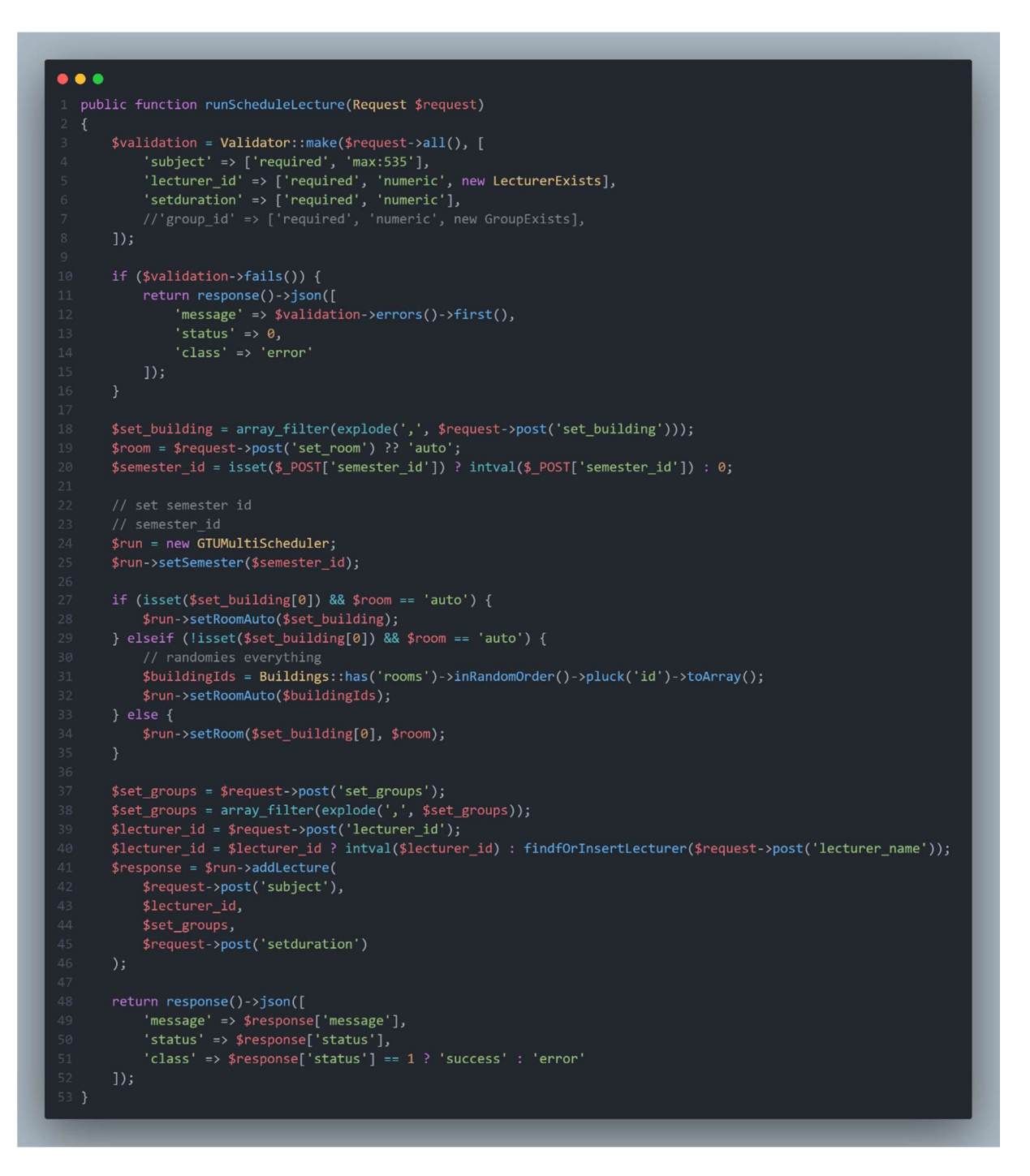

სურათი 1.19. GTUMultiScheduler - გამოყენების ფრაგმენტი

ქვემოთ მოცემული კოდი საშუალებას იძლევა მივამაგროთ სასწავლო ჯგუფები ლექტორთან. ან პირიქით, ჩავხსნათ ლექტორს რომელიმე მიმაგრებული ჯგუფი.

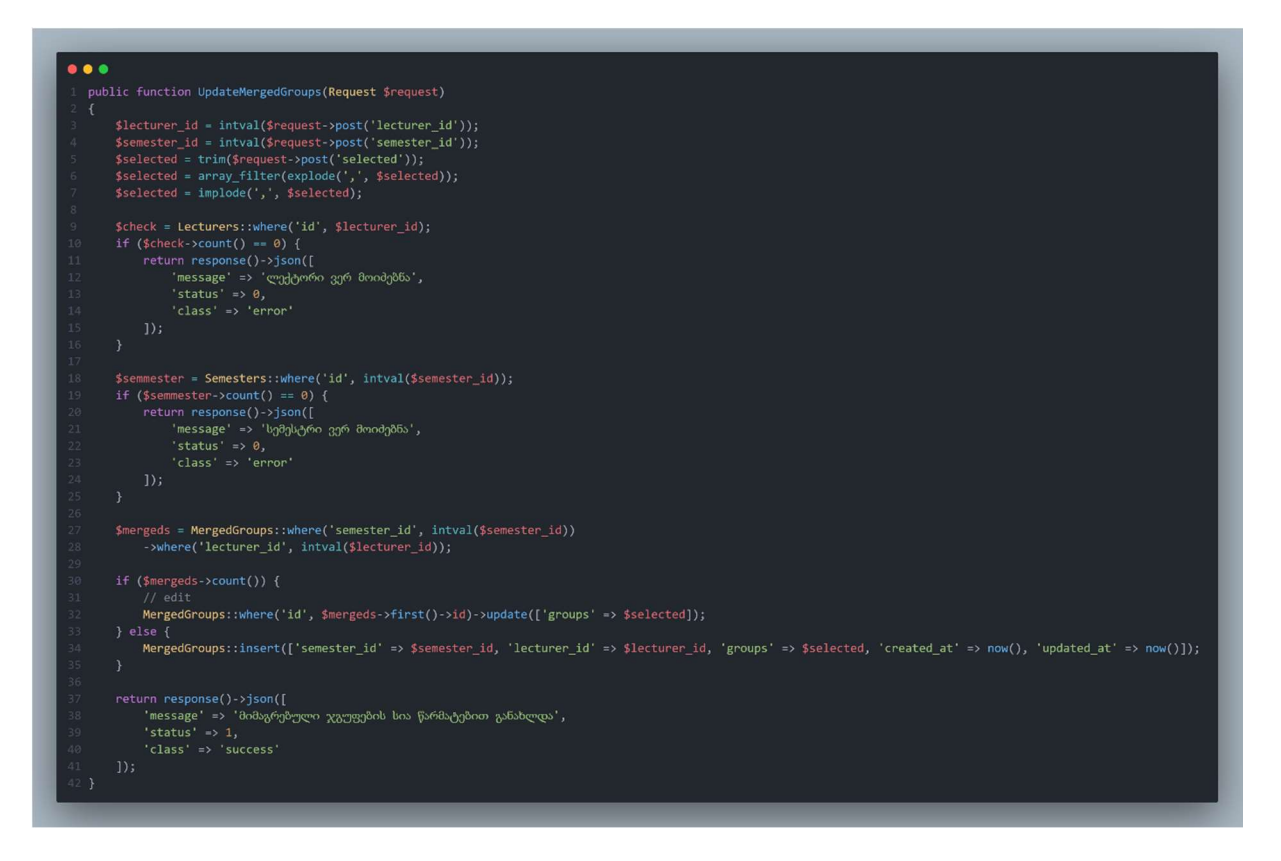

სურათი 1.20. ჯგუფების მიმაგრება

აქ კი წარმოდგენილია კოდის ფრაგმენტი რომელიც უზრუნველყობს ლექტორებისათვის "დაკავებული საათები"-ს ჩამატებასა და ამოკლებას. საათებისა და დღეების დაკავებულ/არათავისუფალ დროს მონიშვნას.

```
. . .
   public function Edit(Request $request)
       $validation = Validator::make($request->all(), [
            'title' => 'required|max:200'
       1);
       if (\frac{1}{2} ($validation->fails()) {
           return response()->json([
               'message' => $validation->errors()->first(),
               'status' \Rightarrow \theta,<br>'class' => 'error'
           \vert);
       $check = Lecturers::where('id', intval($request->post('record_id')));
       if ($check->count() == 0) {
           return response()->json([
               'message' => 'ჩანაწერი ვერ მოიძებნა',
               'status' => 0,'class' => 'error'
           1);
       $lecturer name = trim($request->post('title'));
       $id = $check-&first() -> id;Lecturers::where('id', $check->first()->id)->update([
           'name_ge' => latin_to_georgian($lecturer_name),
           'name_en' => georgian_to_latin($lecturer_name),
       \vert);
       BusyHours::where('lecturer_id', $id)->delete();
       \text{\#days} = [trim($request->post('day_1')),
           trim($request->post('day_2')),
           trim($request->post('day_3')),
           trim($request->post('day_4')),
           trim($request->post('day_5')),
           trim($request->post('day_6'))
       \exists ;
       foreach ($days as $i => $busyHourInput) {
           $i++;BusyHours::insert([
               'day_id' \Rightarrow $i,'lecturer id' => $id,
               ' hours' => trim($busyHourInput),
               'created_at' \Rightarrow now(),'updated_at' => now()1);
       return response()->json([
           'message' => 'ჩანაწერი წარმატებით განახლდა',
           'status' => 1,
           'class' => 'success'
       \vert);
60 }
```
სურათი 1.21. BusyHours რედაქტირება

### 1.3.ვებგვერდის ფუნქციონალის დემონსტრირება

მთავარო გვერდის ძირითად ნაწილში განთავსებულია ფსევდო/დეკორატიული საძიებო ფორმა, რომელზე დაკლიკების შემდეგაც იხსნება მოდალური პოპაფ ფანჯარა და კურსორი ავტომატურად გადადის რეალურ საძიებო ველზე, რომელიც განთავსებულია აღნიშნულ მოდალურ ფანჯარაზე. აღნიშნულ საძიებო ველში მომხმარებელს შეუძლია მოჩებნოს სასწავლო ჯგუფების, პედაგოგების და აუდიტორიული დატვირთვის ჯგუფები და ამისათვის სულ რამდენიმე წამია საჭირო.

გარდა ამისა, მთავარ გვერდზე წარმოდგენილია უნივერსიტეტის სხვადასხვა რესურსებთან წვდომის ბმულები, რათა სტუდენტებმა მომენტალურად შეძლონ მათთვის მნიშვნელოვან საიტებსა და სასწავლო რესურსებზე წვდომა.

ვებსაიტის მთავარი გვერდი, მთავარი ნავიგაციური მენიუ, გვერდის ძირითადი ნაწილი ფსევდო საძიებო ფორმითა და ძიების ფილტრებით:

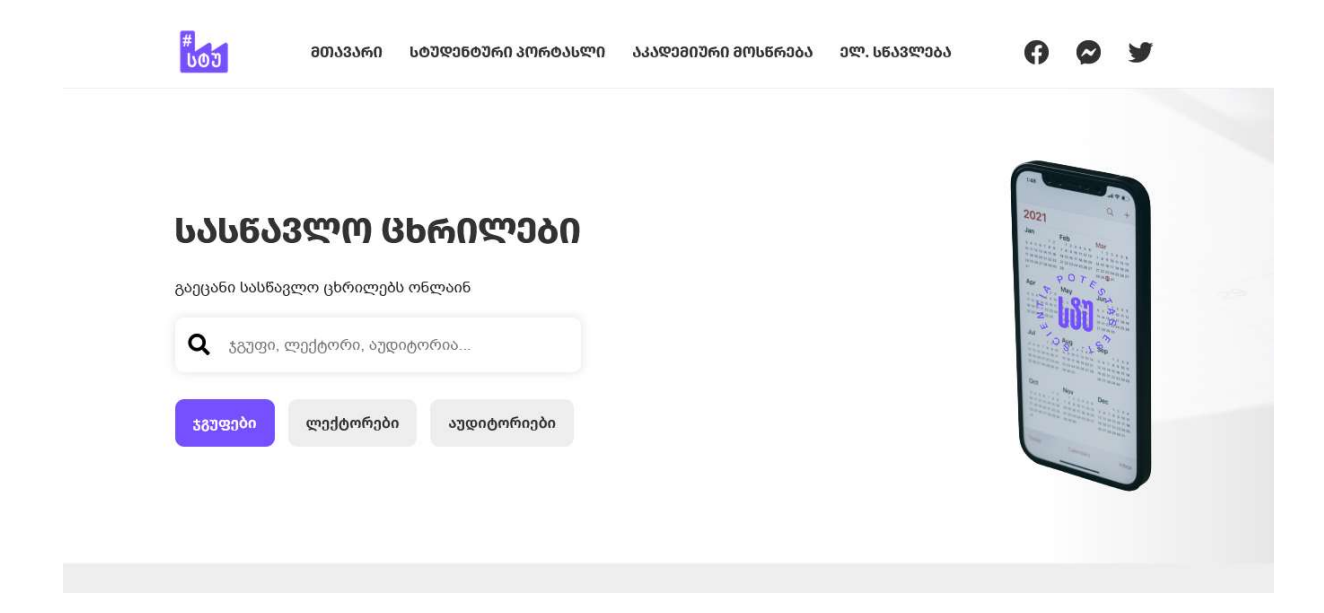

სურათი 1.22. საიტის მთავარი სექცია

რეალური ძიების ფორმა და სპეციალურად ცხრილების ძიებისთვის შექმნილი მოდალური პოპაფ ფანჯარა. ფოტოზე ასევე თქვენ ხედავთ ლექტორის ძიების შედეგს, რომელზე დაკლიკების შემდეგაც გადავდივართ კონკრეტული ლექტორის ცხრილებზე.

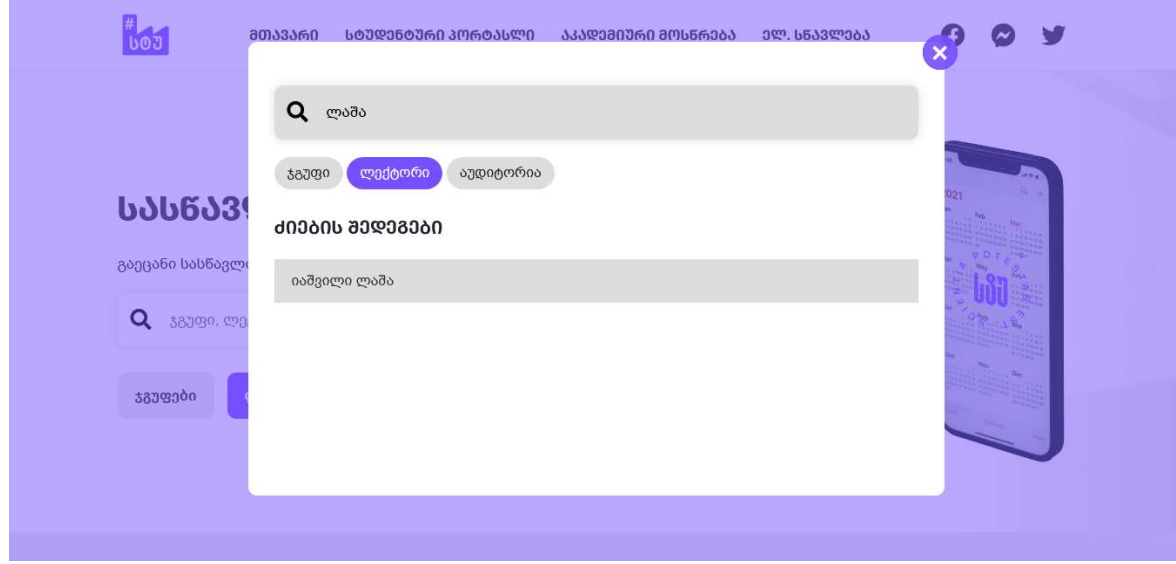

სურათი 1.23. ლექტორის ძებნა

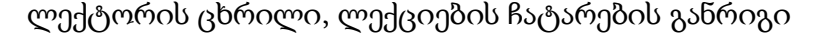

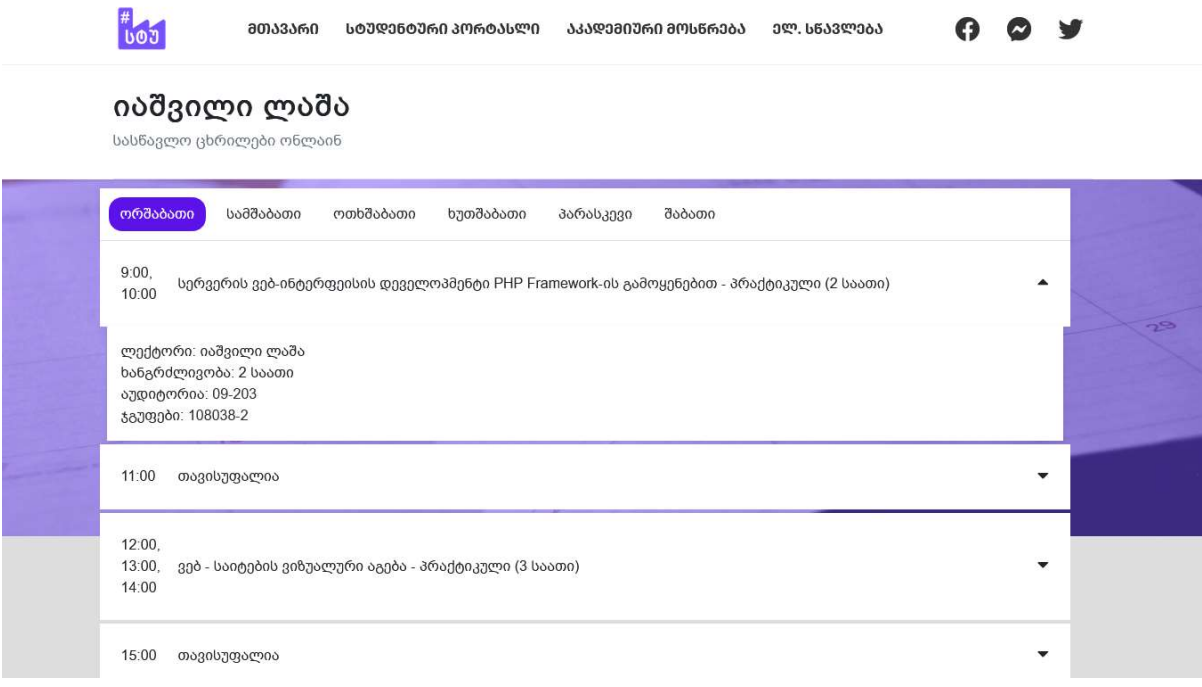

სურათი 1.24. ლექტორის ცხრილი

| ᲡᲢᲣᲓᲔᲜᲢᲣᲠᲘ ᲞᲝᲠᲢᲐᲡᲚᲘ<br>ᲛᲗᲐᲕᲐᲠᲘ<br>ᲐᲙᲐᲓᲔᲛᲘᲣᲠᲘ ᲛᲝᲡᲬᲠᲔᲑᲐ<br>ᲔᲚ. ᲡᲬᲐᲕᲚᲔᲑᲐ<br>いのこ                    |   |  |
|-------------------------------------------------------------------------------------------------|---|--|
| ჯგუფი: 108938-1<br>სასწავლო ცხრილები ელექტრონულ ფორმატში                                        |   |  |
| სამშაბათი<br>ოთხშაბათი<br>ორშაბათი<br>ხუთშაბათი<br>შაბათი<br>პარასკევი                          |   |  |
| 9:00,<br>კომპიუტერული ბუღალტრული აღრიცხვა - პრაქტიკული (2 საათი)<br>10:00                       | ۰ |  |
| 11:00<br>თავისუფალია                                                                            | ▼ |  |
| საბაკალავრო პროექტი (INF) - საკურსო (1 საათი)<br>12:00                                          |   |  |
| 13:00.<br>ინფორმაციული სისტემების პროექტების მართვის საფუძვლები - პრაქტიკული (2 საათი)<br>14:00 |   |  |
| ინფორმაციული სისტემების პროექტების მართვის საფუძვლები - ლექცია (1 საათი)<br>15:00               | ▼ |  |
| IT მეწარმეობა და სტანდარტები - ლექცია (1 საათი)<br>16:00                                        |   |  |

სურათი 1.25. სასწავლო ჯგუფის ცხრილი

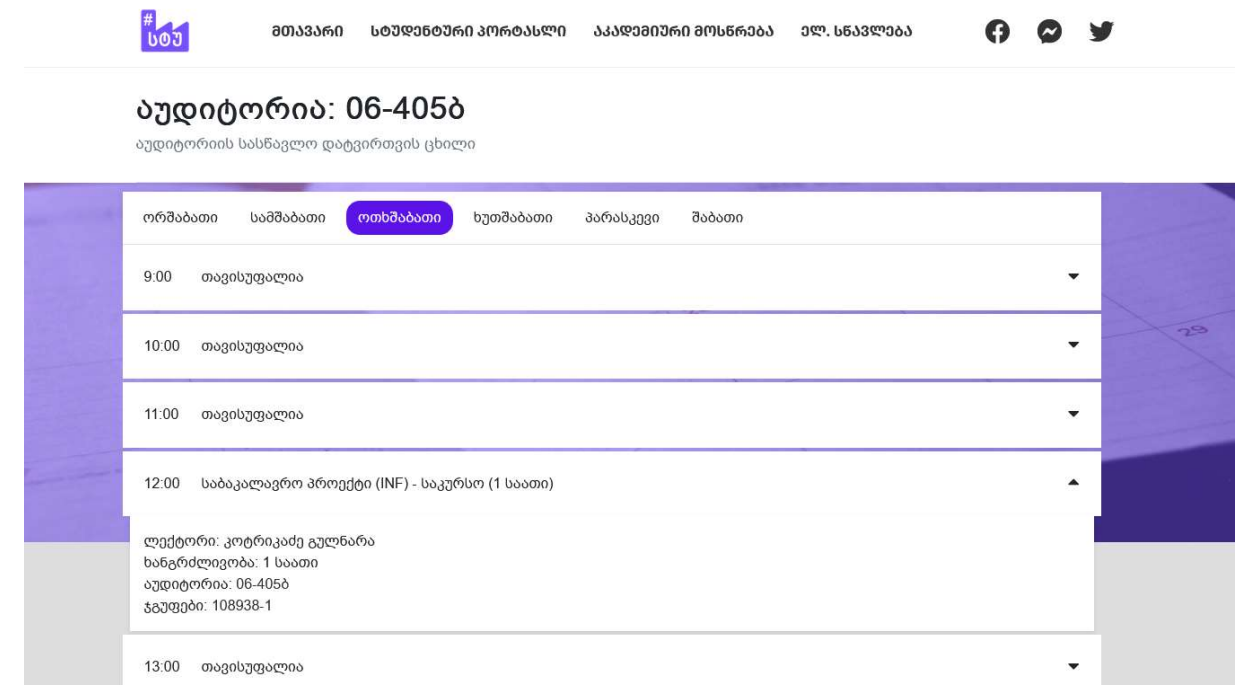

სურათი 1.26 აუდიტორიის სასწავლო დატვირთვის ცხრილი

საქართველოს ტექნიკური უნივერსიტეტის ფაკულტეტების ჩამონათვალი ბმულებით, შესაბამის რესურსებზე სწრაფი წვდომისათვის:

| ᲛᲗᲐᲕᲐᲠᲘ<br><b>UOJ</b>                                                            | ᲡᲢᲣᲓᲔᲜᲢᲣᲠᲘ ᲞᲝᲠᲢᲐᲡᲚᲘ                                                                         | ᲐᲙᲐᲓᲔᲛᲘᲣᲠᲘ ᲛᲝᲡᲬᲠᲔᲑᲐ<br>ᲔᲚ. ᲡᲬᲐᲕᲚᲔᲑᲐ                                                                                                    | G                                                                                                    |  |
|----------------------------------------------------------------------------------|---------------------------------------------------------------------------------------------|----------------------------------------------------------------------------------------------------|----------------------------------------------------------------------------------------------------|--|
|                                                                                  |                                                                                             | ᲤᲐᲙᲣᲚᲢᲔᲢᲔᲑᲘ                                                                                                    |                                                                                                    |  |
| O T<br>6NT/<br>S<br>Ο<br>S<br>სამშენებლო                                         | о<br>$\frac{2}{v}$<br>S<br>Ο<br>$\mathbf{s}$<br>$\cdot$<br>ეკონომიკა                        | O T<br>o<br>$\frac{z}{\omega}$<br>S<br>Ο<br>s<br>სამთო-გეოლოგიური                                                                             | $\circ$<br>o<br>S<br>z<br>س<br>$\cdot$ ks<br>$\mathcal{O}_{S}$<br>ქიმიური ტექნოლოგია და<br>მეტალურგია |  |
| O T<br>ENT<br>S<br>C<br>s<br>სატრანსპორტო<br>სისტემები და მექანიკის<br>ინჟინერია | o<br>$\frac{2}{w}$<br>᠊<br>.15<br>$\mathcal{O}_S$<br>არქიტექტურა,<br>ურბანისტიკა და დიზაინი | $\Omega$<br>$\circ$<br>$\frac{z}{\omega}$<br>多<br>$\cdot$ $\sqrt{5}$<br>$\sigma$ <sub>s</sub><br>სამართალი და<br>საერთაშორისო<br>ურთიერთობები | 多<br>S<br>c<br>S<br>ბიზნესტექნოლოგიები                                                                |  |

სურათი 1.27. ფაკულტეტების ჩამონათვალი

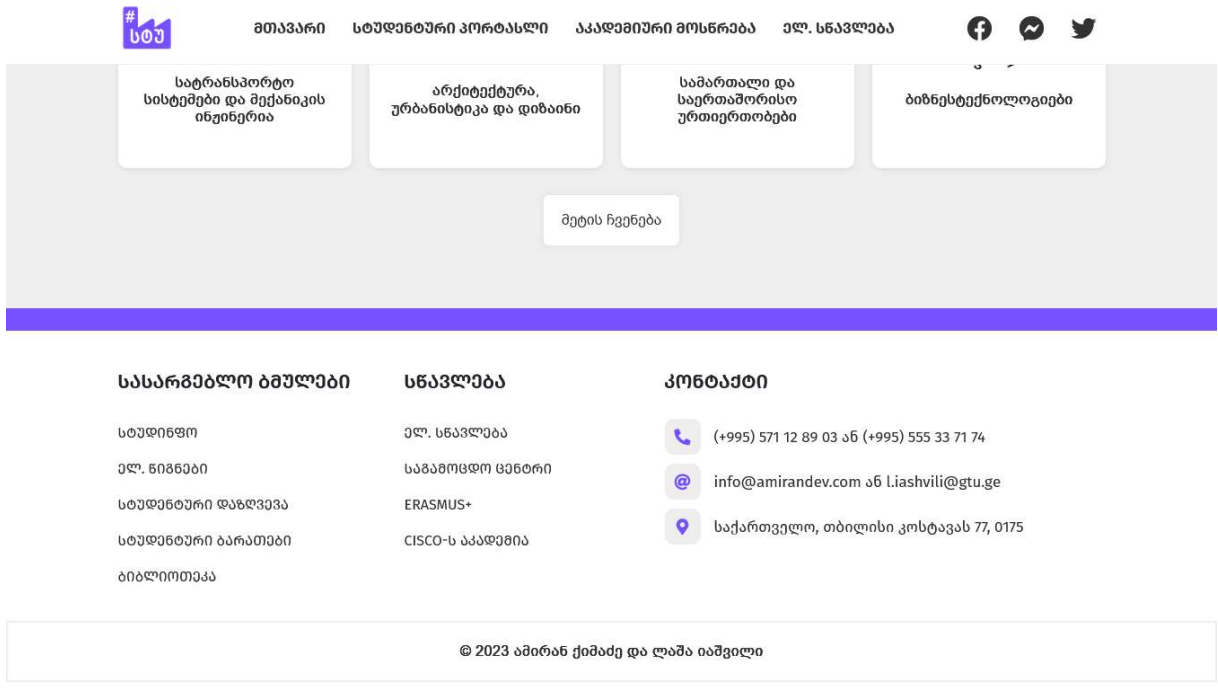

სურათი 1.28. საკონტაქტო ინფორმაციის ბლოკი საიტზე

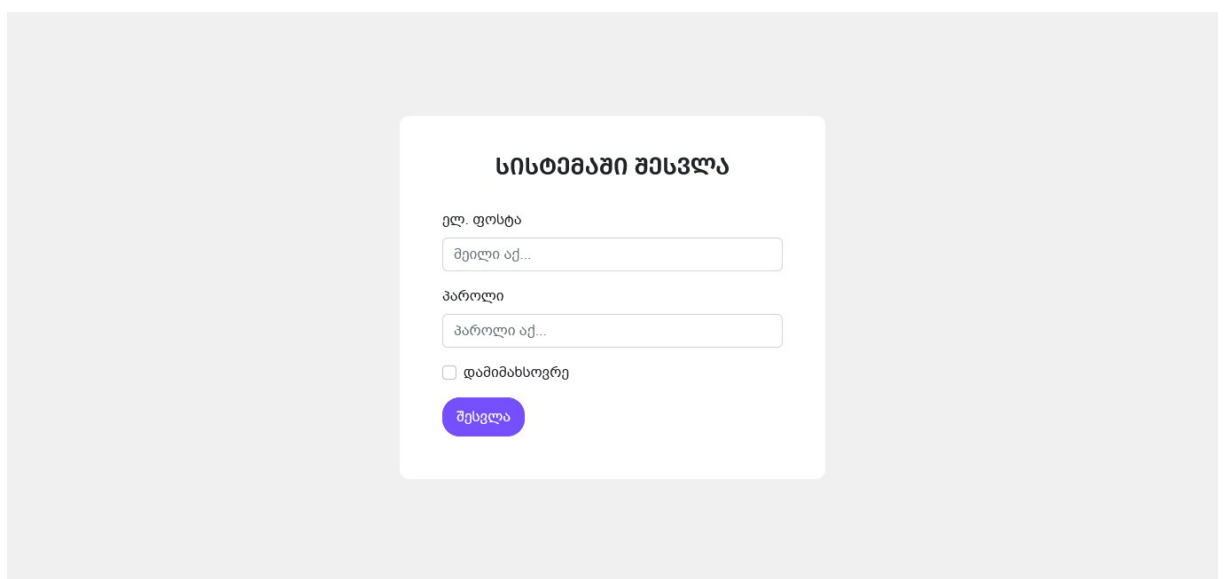

სურათი 1.29. სამართავ პანელში შესვლის გვერდი

ვებსაიტის სამართავი პანელის ძირითადი გვერდი. სადაც წარმოდგენილია ზოგადი სტატისტიკა მონაცემთა ბაზაში არსებული ჩანაწერების შესახებ. როგორიცაა: კორპუსები, აუდიტორიები, ჯგუფები, ლექტორები, სასწავლო საგნები და სხვა.

|             | #<br>ს <mark>ის</mark> სასწავლო ცხრილები | $\equiv$                                     |                   |                        |                | $\Theta$     |
|-------------|------------------------------------------|----------------------------------------------|-------------------|------------------------|----------------|--------------|
| ⋒           | მთავარი                                  | $\hat{\phantom{a}}$<br>⋒<br>სამართავი პანელი |                   |                        |                |              |
| $\odot$     | პანელი                                   |                                              |                   |                        |                |              |
| 画           | კორპუსები                                | 13                                           | 血<br>280          | 畾                      | 370            | 鼎            |
| 畾           | აუდიტორიები                              | კორპუსები                                    | აუდიტორიები       |                        | ჯგუფები        |              |
| Roa         | ჯგუფები                                  | 374                                          | R<br>885          | $\widehat{\mathbf{D}}$ | $\overline{2}$ | $P_{\alpha}$ |
| 肥           | ლექტორები                                | ლექტორები                                    | სასწ. საგნები     |                        | მომხამრებლები  |              |
| 面           | ლექციები                                 |                                              | $\Box$            | $\blacktriangleright$  |                |              |
| $\boxtimes$ | სემესტრები                               | 4<br>გვერდები                                | 3<br>სოც. ბმულები |                        |                |              |
| Ð           | კონტაქტი &<br>ინფორმაცია                 |                                              |                   |                        |                |              |
| ¥           | სოც. ბმულები                             |                                              |                   |                        |                |              |
| 8           | SEO პარამეტრები                          | $\checkmark$                                 |                   |                        |                |              |

სურათი 1.30. სამართავი პანელის მთავარი გვერდი

სამართავი პანელის კორპუსების გვერდიდან შესაძლებელია კორპუსების დამატება, რედაქტირება წაშლა, კორპუსებში აუდიტორიების რაოდენობის ნახვა და სხვა

|                       | $\begin{array}{c} \n\text{#} \\ \hline\n\text{1000}\n\end{array}$<br><b>ᲡᲐᲡᲬᲐᲕᲚᲝ ᲪᲮᲠᲘᲚᲔᲑᲘ</b> | $\equiv$       |           |           |                                                        |           | $\Theta$  |
|-----------------------|-----------------------------------------------------------------------------------------------|----------------|-----------|-----------|--------------------------------------------------------|-----------|-----------|
| ⋒                     | $\hat{\phantom{a}}$<br>მთავარი                                                                | ⋒<br>კორპუსები |           |           |                                                        |           |           |
| $\odot$               | პანელი                                                                                        | ᲙᲝᲠᲞᲣᲡᲔᲑᲘ      |           |           |                                                        |           |           |
| 画                     | კორპუსები                                                                                     |                |           |           |                                                        |           |           |
| 盟                     | აუდიტორიები                                                                                   | $O$ დამატება   |           |           |                                                        |           |           |
| $R_{\rm IR}^{\rm 3D}$ | ჯგუფები                                                                                       |                |           |           |                                                        |           |           |
| 肥                     | ლექტორები                                                                                     |                | 0         | 5         |                                                        | 6         |           |
| 面                     | ლექციები                                                                                      |                | აუდიტორია | აუდიტორია |                                                        | აუდიტორია |           |
| $\boxtimes$           | სემესტრები                                                                                    |                |           |           |                                                        |           | <b>BO</b> |
| Ð                     | კონტაქტი &<br>ინფორმაცია                                                                      | კორპუსი 0      | $\bullet$ | კორპუსი 1 | $\begin{array}{ccc} & & \bullet & \bullet \end{array}$ | კორპუსი 2 |           |
| ¥                     | სოც. ბმულები                                                                                  |                |           |           |                                                        |           |           |
| 8                     | SEO პარამეტრები<br>$\checkmark$                                                               |                | 4         | 29        |                                                        |           |           |

სურათი 1.31. კორპუსების გვერდი

სამართავი პანელის აუდიტორიების გვერდიდან შესაძლებალია აუდიტორიების ძებნა, დამატება, რედაქტირება, აშლა და excel-იდან აუდიტორიების სიის იმპორტირება:

|                        | 000<br><b>ᲡᲐᲡᲬᲐᲕᲚᲝ ᲪᲮᲠᲘᲚᲔᲑᲘ</b>                  | Ξ                              |                 |                               |                   |        | $\Theta$  |  |
|------------------------|--------------------------------------------------|--------------------------------|-----------------|-------------------------------|-------------------|--------|-----------|--|
| ⋒                      | $\land$<br>მთავარი                               | ⋒<br>აუდიტორიები               |                 |                               |                   |        |           |  |
| $\odot$                | პანელი                                           | ᲐᲣᲓᲘᲢᲝᲠᲘᲔᲑᲘ                    |                 |                               |                   |        |           |  |
| 曲                      | კორპუსები                                        |                                |                 |                               |                   |        |           |  |
| 畾                      | <b>1. იმპორტი</b><br>$O$ დამატება<br>აუდიტორიები |                                |                 |                               |                   |        |           |  |
| $R_{\rm{QR}}^{\rm{p}}$ | ჯგუფები                                          | კორპუსის ნომერი                | ოთახის ძებნა    |                               |                   |        |           |  |
| 疆                      | ლექტორები                                        | 09.                            | 09-406          |                               |                   |        |           |  |
| 面                      | ლექციები                                         |                                |                 |                               |                   |        |           |  |
| $\boxtimes$            | სემესტრები                                       | 13-ნანო და<br>მიკროელეტრონიკის | $\bullet$       | 01-5386<br>(კომპ.გრაფ.ცენტრი) | CO                | 08-304 | $\bullet$ |  |
| 品                      | კონტაქტი &<br>ინფორმაცია                         | ინსტიტუტი                      |                 |                               |                   |        |           |  |
| У                      | სოც. ბმულები                                     | 04-226                         | <b>B</b> 0      | 13- ინტერმედსერვის<br>ჯორჯია  | BO                | 03-206 | $\bullet$ |  |
| 8                      | SEO პარამეტრები                                  |                                |                 |                               |                   |        |           |  |
|                        | $\checkmark$                                     | 02-501                         | $\epsilon$<br>而 | 08-604                        | $\mathbb{E}$<br>而 | 11-315 | œ         |  |

სურათი 1.32. აუდიტორიების გვერდი

სამართავი პანელის სასწავლო ჯგუფების გვერდიდან შესაძლებელია სასწავლო ჯგუფების დამატება, რედაქტირება, წაშლა, სასწავლო ჯგუფების შესაბამის სასწავლო ცხრილებზე გადასვლა

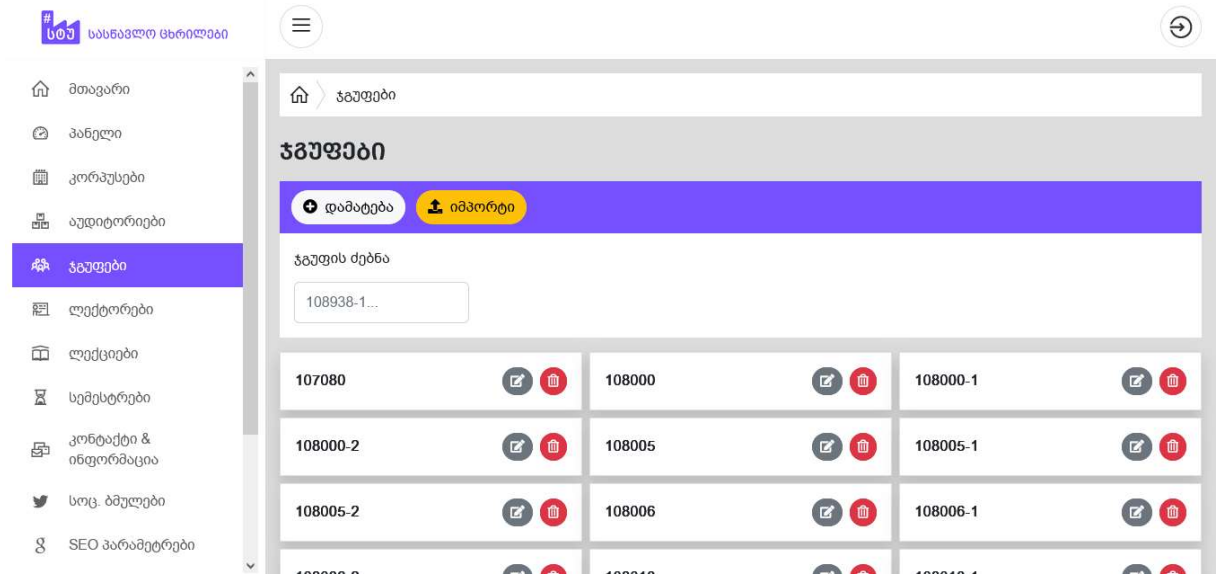

სურათი 1.33. ჯგუფების გვერდი

სამართავი პანელის ლექტორების გვერდიდან შესაძლებელია ლექტორების დამატება, რედაქტირება, წაშლა, ლექტორისათვის საათებისა და დღეების დაკავებულ საათებათ და დაკავებულ/არათავისუფალ დღეებად მონიშვნა. ლექტორისთვის ჯგუფების მიმაგრება. სასწავლო ჯგუფებისთვის ამათუ-იმ ლექტორის ლექციის ჩასმა სასურველი სემესტრის სასწავლო ცხრილში.

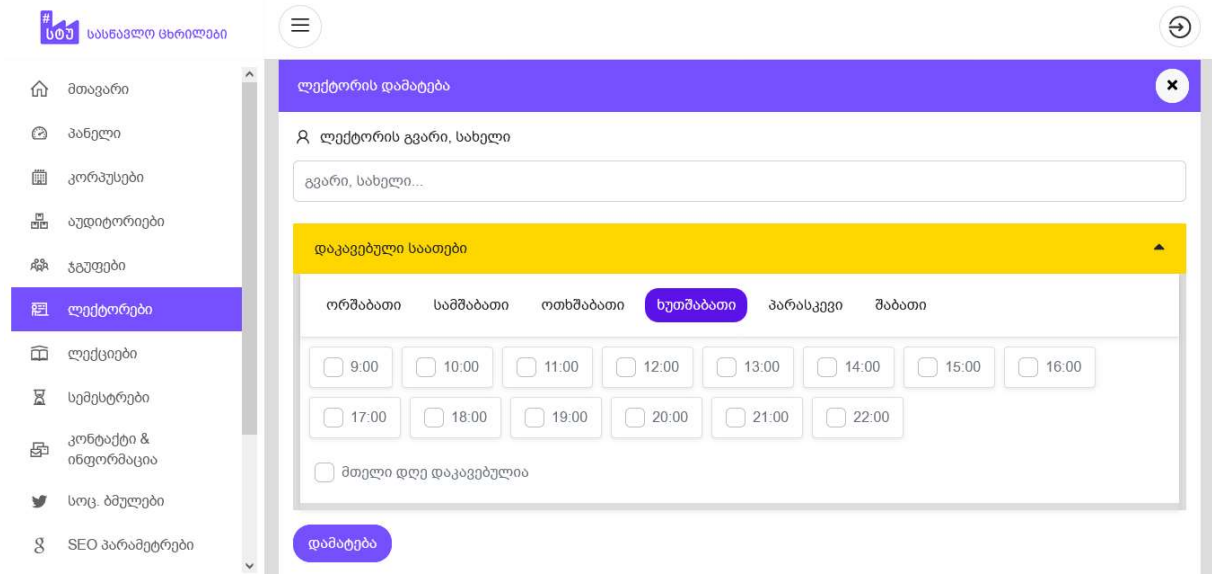

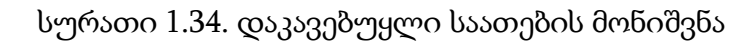

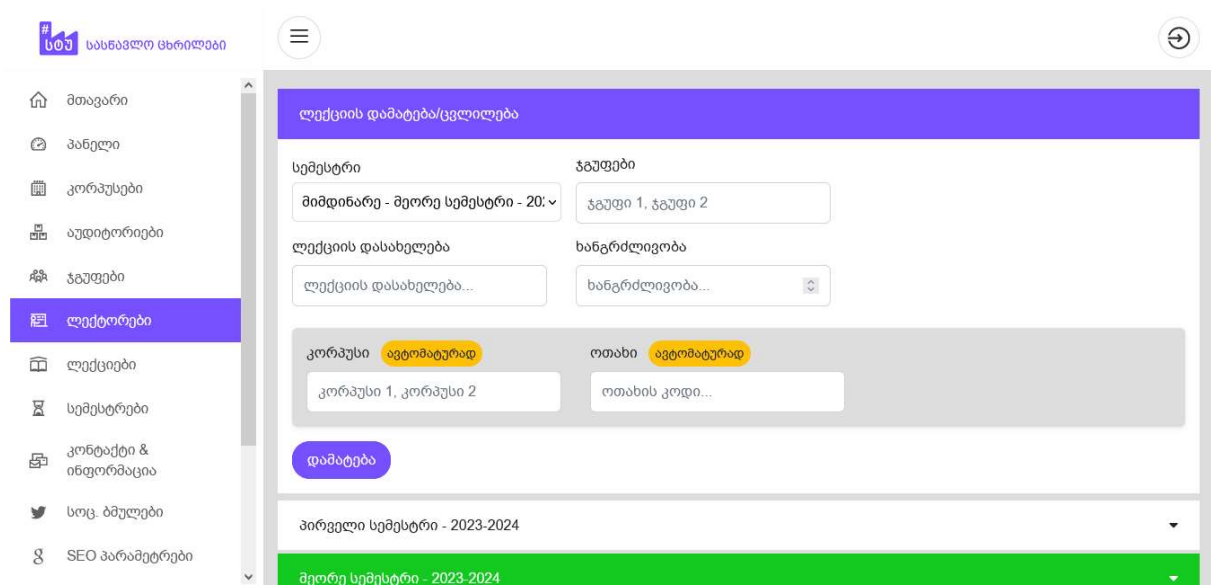

სურათი 1.35. ლექტორისთვის საგნის ჩასმა.

სამართავი პანელის ლექციების გვერდიდან შესაძლებელია ნავიგაცია ჯგუფების სასწავლო ცხრილებზე და და სასწავლო ცრილების იმპორტი Excel-ის ფაილიდან ამა-თუ-იმ სემესტრისათვის

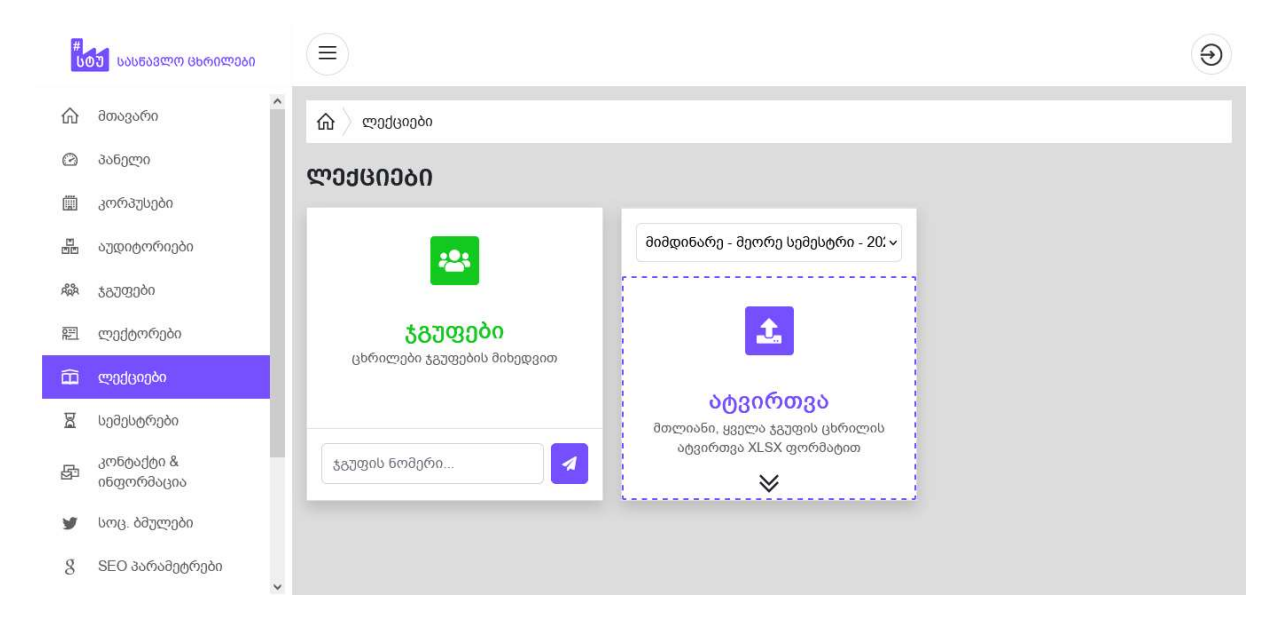

სურათი 1.36. ლექციების გვერდი

 სამართავი პანელის სემესტრების გვერდიდან შესაძლებელია სემესტრების დამატება, რედაქტირება, სემესტრისა და სემესტრის ცხრილების წაშლა. ჩანიშნული ლექციების ოდენობის ნახვა თითოეული სემესტრისათვის და სემესტრის მიმდინარედ მონიშვნა.

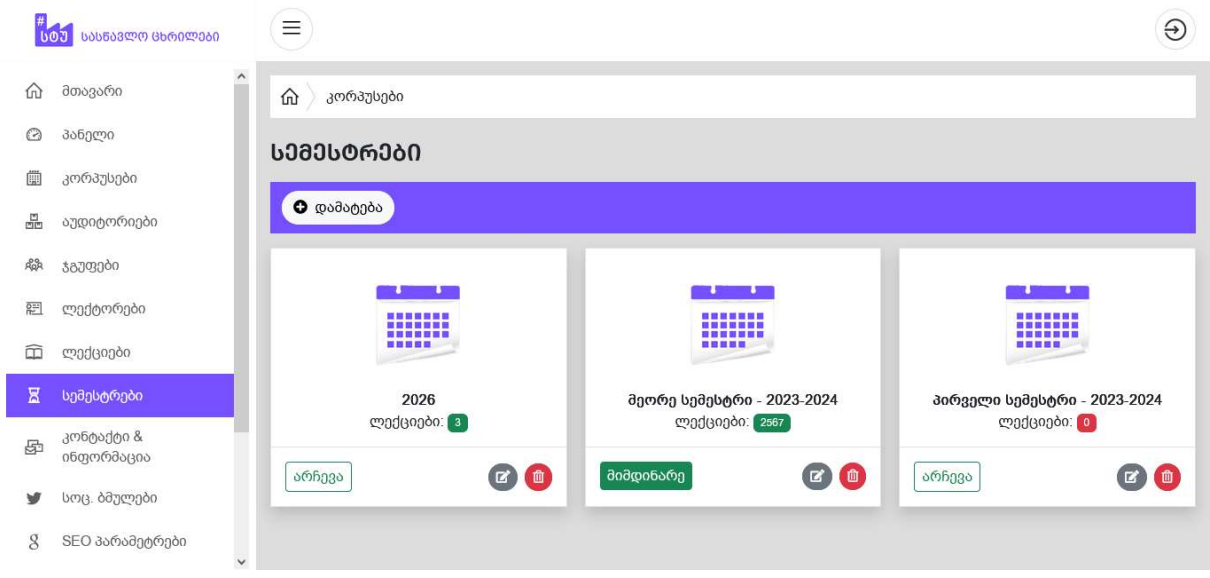

სურათი 1.37. სემესტრების გვერდი

სამართავი პანელის "კონტაქტი და ინფორმაცია" გვერდიდან შესაძლებელია საიტზე განთავსებული საკონტაქტო ინფორმაციის განახლება

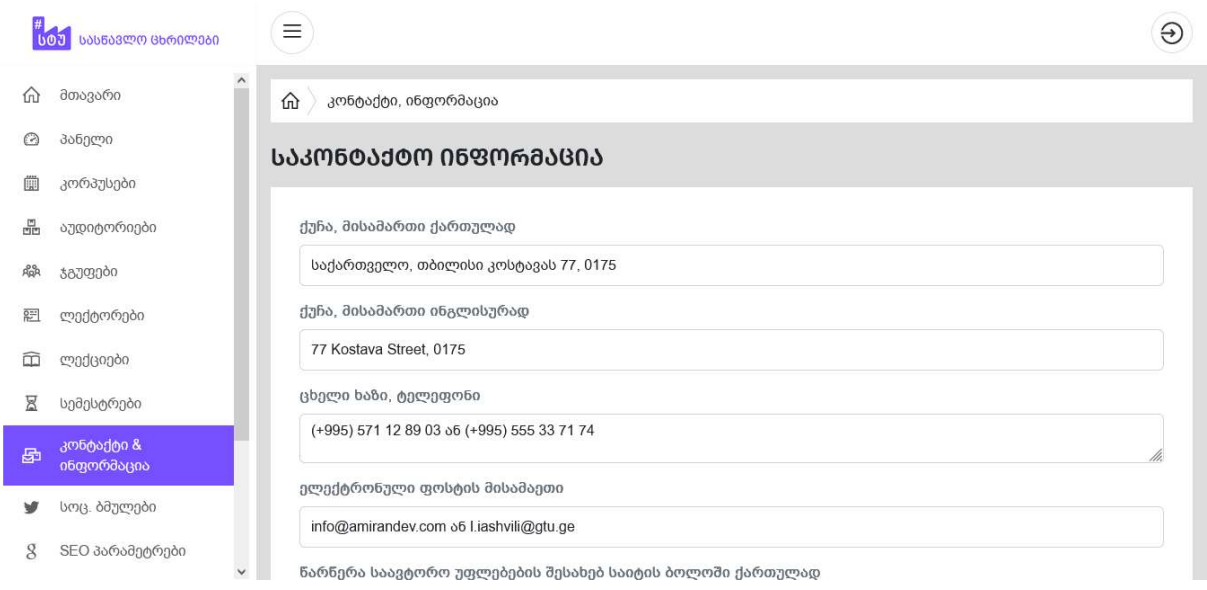

სურათი 1.38. საკონტაქტო ინფორმაციის გვერდი

 სამართავი პანელის "სოც. ბმულები" გვერდიდან შესაძლებელია საიტის საჯარო (public) გვერდებზე, მთავარ ნავიგაციურ მენიუზე განთავსებული საქართველოს ტექნიკური უნივერსიტეტის სოციალური მედიის გვერდების ბმულების დამატება, რედაქტურება, გადანაცვლება და წაშლა.

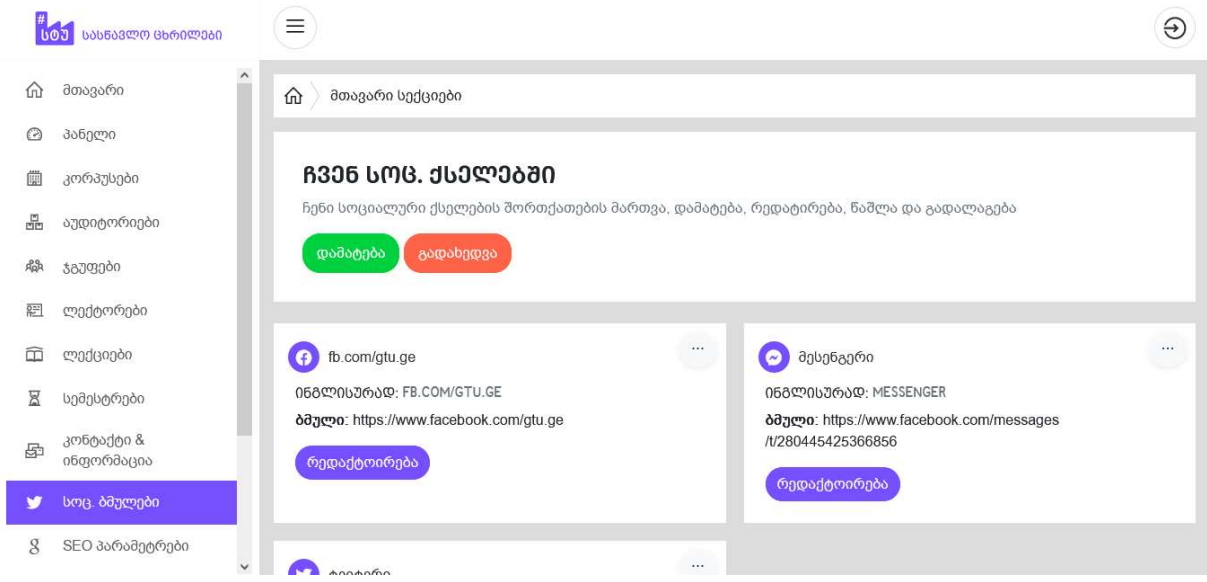

სურათი 1.39. სოც. ბმულევის გვერდი

სამართავი პანელის "SEO პარამეტრები" გვერდიდან შესაძლებელია საიტის meta ინფორმაციის, fb:app\_id და Open graph image ცვლილება.

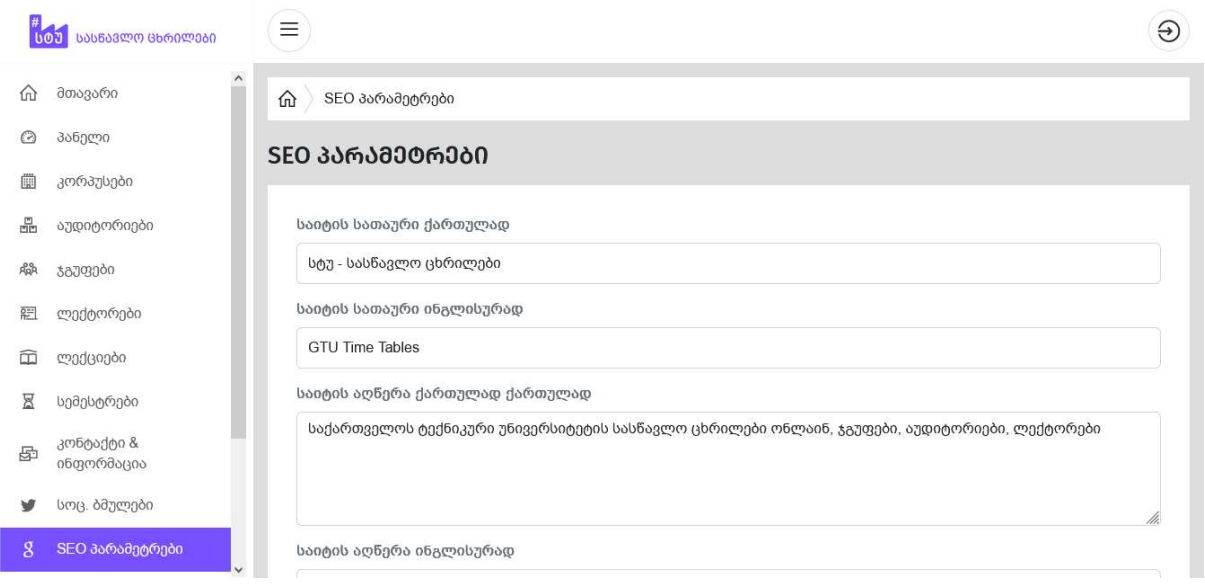

სურათი 1.40. SEO პარამეტრები

სამართავი პანელის პარამეტრების გვერდზე მოცემულია საიტის ანიმაციური "Loader"-ის ჩართვა/გამორთვის ღილაკი და საიტის ენის არცევის "select input". თუმცა ამ მომენტისთვის ხელმისაწვდომია მხოლოდ ქართული ენა.

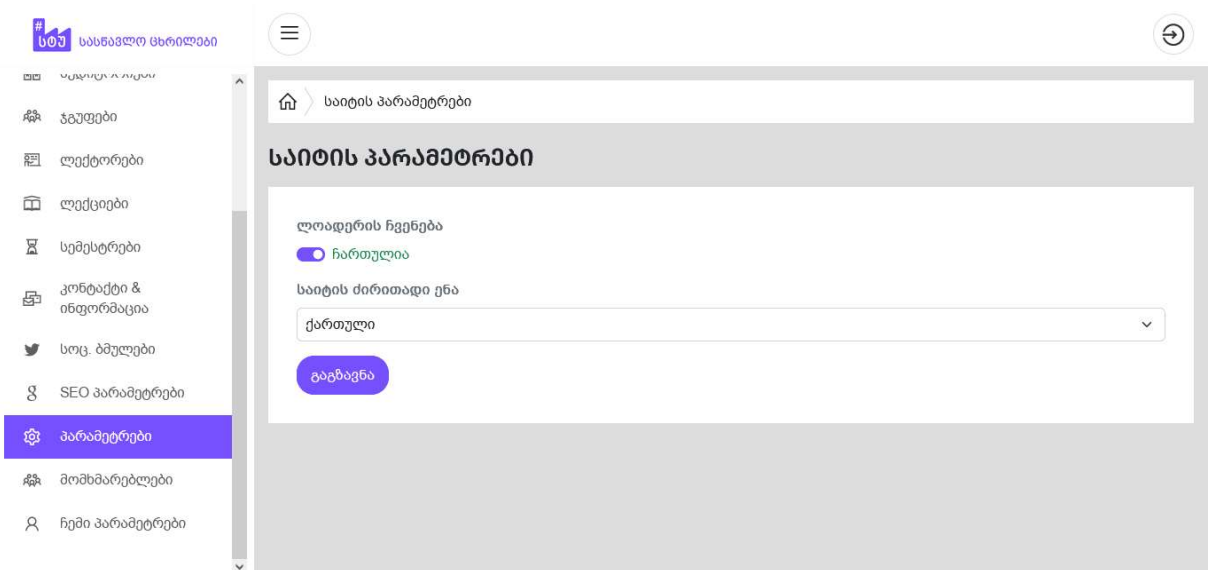

სურათი 1.41. კორპუსების გვერდი

სამართავი პანელის "მომხმარებლები" გვერდზე წარმოდგენილია ვებსაიტის ადმინისტრატორების სია. შეგვიძლია ახალი მომხმარებლის დამატება, მომხმარებლის მონაცემების რედაქტირება, წაშლა და ა.შ.

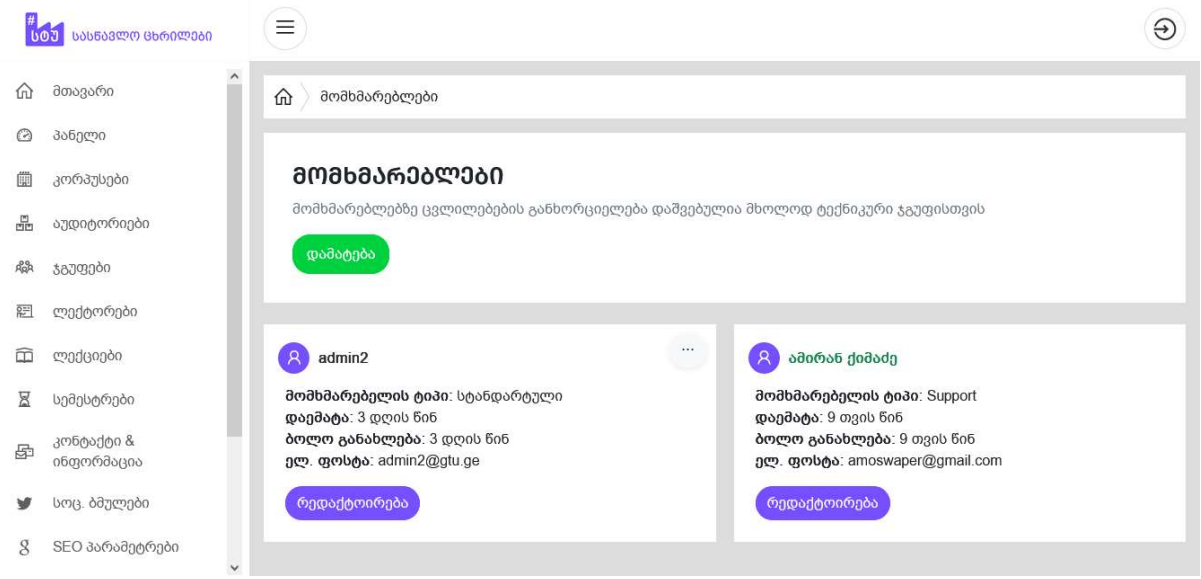

სურათი 1.42. მომხმარებლევის გვერდი

სამართავი პანელის გვერდზე "ჩემი პარამეტრები"-ზე მოცემულია ველები მომხმარებლის სახელი, ელექტრონული ფოსტის, პაროლის შეცვლისათის და ასევე პაროლის გენერირების ღილაკი.

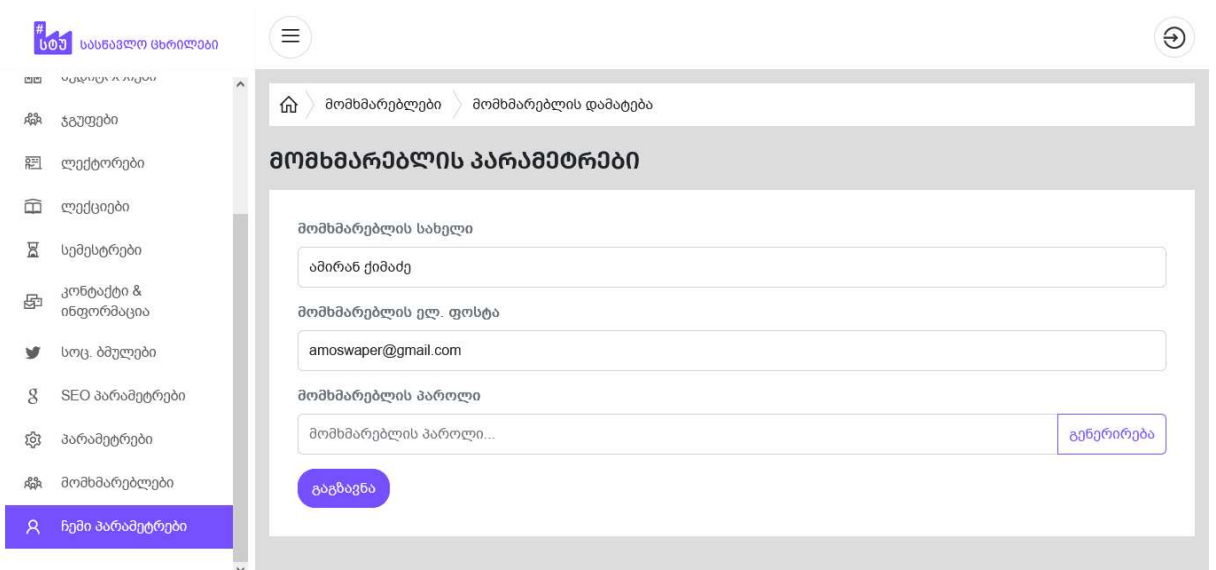

სურათი 1.43. კორპუსების გვერდი

### დასკვნა

შევქმენით საქართველოს ტექნიკური უნივერსიტეტის ახალი სასწავლო ცხრილების პლატფორმა, უახლესი ტექნოლოგიების გამოყენებით და ინდუსტრიის საუკეთესო პრაქტიკის დაცვით.

ვებსაიტი შექმნილია სამომხმარებლო ინტერფეისსა და მომხმარებლის გამოცდილების (UI/UX) სტანდარტებზე ფოკუსირებით, რაც უზრუნველყოფს მარტივ, ელეგანტურ, ინტუიციურ და ადვილად გასაგებ დიზაინს. ასეთი დიზაინის შექმნა, მიზნად ისახავს მომხმარებლის დადებითი გამოცდილების უზრუნველყოფას. გარდა ამისა, ვებსაიტი ოპტიმიზებულია სხვადასხვა მობილური და კომპიუტერული მოწყობილობებისთვის (responsive). რათა მომხმარებლებს შევუქმნათ მაქსიმალური კომფორტი საიტით სარგებლობისას.

საიტი იტვირთება საკამოდ სწრაფად, ადვილია ნავიგაცია, ცხრილების ძებნა, სხვადასხვა რესურსებზე წვდომა. იგი ძალიან ამარტივებს სასწავლო ცხრილების შედგენას და მას ნაწილობრივ ავომატიზირებულს ხდის, რაც თავიდან აშორებს სასწავლო ცხრილების შედგენაზე პასუხისმგებელ პირს გადაჭარბებულ შრომას; რადგანაც ზემოთ აღნიშნულ პირს აღარ უწევს ჩანაწერებში "ქექვა" თავისუფალი აუდიტორიისა და დროის საპოვნელად.

შემდეგი ტექნოლოგიები, პროგრამული ენები, ხელსაწყოები და რესურსები: HTML, CSS, JavaScript, jQuery, MySQL, PHP, Laravel, Line Awesome Icons, Lunacy დიზაინის პროგრამული უზრუნველყოფა და Paint.NET გრაფიკულ გამოსახულებებთან სამუშაო პროგრამა. თითოეული მათგანის კომბინირებულმა გამოყენებამ კი, მართლაც ყოველმხრივ შესანიშნავი შედეგი მოგვცა.

მთლიანობაში, შექმნილი პლატფორმა, უკვე ასრულებს თავის დანიშნულებას და

პროექტის დასრულებამდეც ვიყენებდით შექმნილ პლატფორმას ყოველდღიურად, ნებისმიერი ჯგუფის სასწავლო ცხრილის, სალექციო განრიგისა და თავისუფალ დროს, ამავე პროექტზე სამუშაოთ საქართველოს ტექნიკურ უნივერსიტეტში თავისუფალი აუდიტორიის საპოვნელად.

აღნიშნული პროექტი - ონლაინ სასწავლო ცხრილების პლატფორმა GTU TABLES, გახდა საფუძველი იმისა, რომ მომხდარიყო საქართველოს ტექნიკური უნივერსიტეტის ცხრილების განახლება, ახალი სტანდარტებითა და შესაბამისად ყველანაირი ზემოაღნიშული კუთხით, მომხდარიყო ცხრილებთან გამარტივებული და გაუმჯობესებული წვდომა, ყველა მიმართულებით.

მიღებული პროექტი, დადებითად იქნა შეფასებული საქართველოს ტექნიკური უნივერსიტეტის, ინფორმატიკისა და მართვის სისტემების ფაკულტეტის მიერ და ამჟამად მიმდინარეობს მისი დანერგვა და შესაბამისი ლავირება აღნიშნული პროექტის, რომელიც იქნება მაქსიმალურად მორგებული შიდა სასწავლო პროცესზე.

### ბიბლიოგრაფია

- 1. ლაშა იაშვილი HTML 5-ის შესაძლებლობები, გვ.314. თბილისი 2017წ. https://gtu.ge/book/L\_iashvili\_HTML.pdf
- 2. David Sklar და Adam Trachtenberg PHP Cookbook (მესამე გამოცემა) O'Reilly Media, Inc. 2014 https://freepdf-books.com/php-cookbook-3rd-edition-pdf-books/
- 3. PHP Fundation & Community ოფიციალური დოკუმენტაცია 2023 (ონლაინ რესურსი) https://www.php.net/docs.php
- 4. Taylor Otwell & Community ლარაველის ოფიციალური დოკიმენტაცია (ონლაინ რესურსი) 2023წ https://laravel.com/docs
- 5. Timmy Willison

Jquery - ოფიციალური დოკუმენტაცია (ონლაინ რესურსი) 2023წ https://api.jquery.com/

6. Mark Otto & Jacob Thornton & Community Bootstrap 5.x ოფიციალური დოკუმენტაცია (ონლაინ რესურსი) 2023წ https://getbootstrap.com/docs/5.3/getting-started/introduction/

# Online Learning Tables Platform GTU TABLES

#### Amiran Qimadze<sup>1</sup> ; Gulnara Kotrikadze<sup>2</sup>

<sup>1</sup>Georgian Technical University, Faculty of Informatics and Management Systems, Bachelor's degree graduate, Chief specialist; <sup>2</sup>Georgian Technical University, Faculty of Informatics and Management Systems, Associate Professor

#### Resume

We have always been worried about the inconvenience of the current online table platform of the Technical University, leqtori.gtu.ge, because it is quite heavy and it is difficult to find study tables and view them in time. In addition, it is still difficult to use. Its complexity depends on the device, mobile, computer, etc. on technical characteristics, RAM capacity and even internet speed. One of the main reasons for all this is that on the relevant pages of the current educational tables platform, the tables of all study groups, audiences and lecturers of the university are loaded together, which makes it very difficult to find the desired table. In order to clarify all this, I will tell you that when using the online tables of Georgia Technical University on a mobile platform with a smartphone that has 2GB of RAM and we use a 4G Internet connection, the average time required to find and open the study table of the desired group is from 1.7 to 2 minutes. From which the time required to load the page is about 1.6 seconds. Which is really not good. Moreover, if we look at the statistics provided by Google, the technology giant and the world's number one search engine today, we will read that by 2023, the average page load time for a computer will be 2.5 - 8.6 seconds, and the average mobile website load time on a 3G connection will be 19 seconds.

We decided to create a new system of online study tables for the Technical University of Georgia, which will improve the university life of every teacher and student of the university, and at the same time, it will further raise the prestige of our respected university, which educates many professionals and has a very long history.

Based on these and other motives, we have created and present to you the project called "GTU TABLES - educational tables platform".